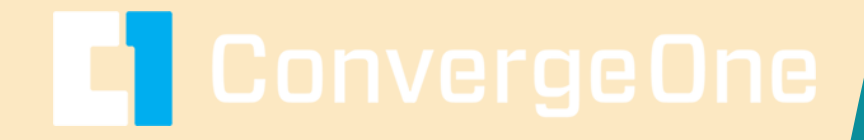

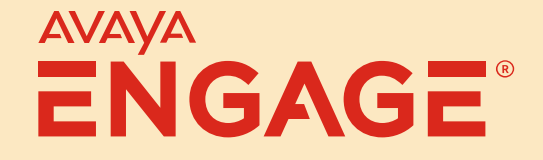

#### **Deploying Avaya Workplace for UC and Call Center Users, Mobile Users, and VDI**

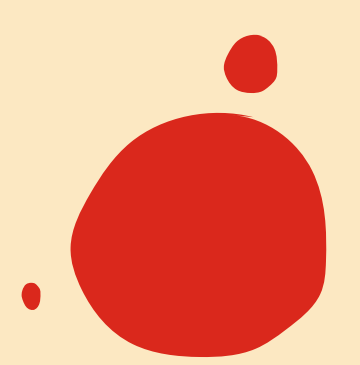

# ConvergeOne ENGAGE®

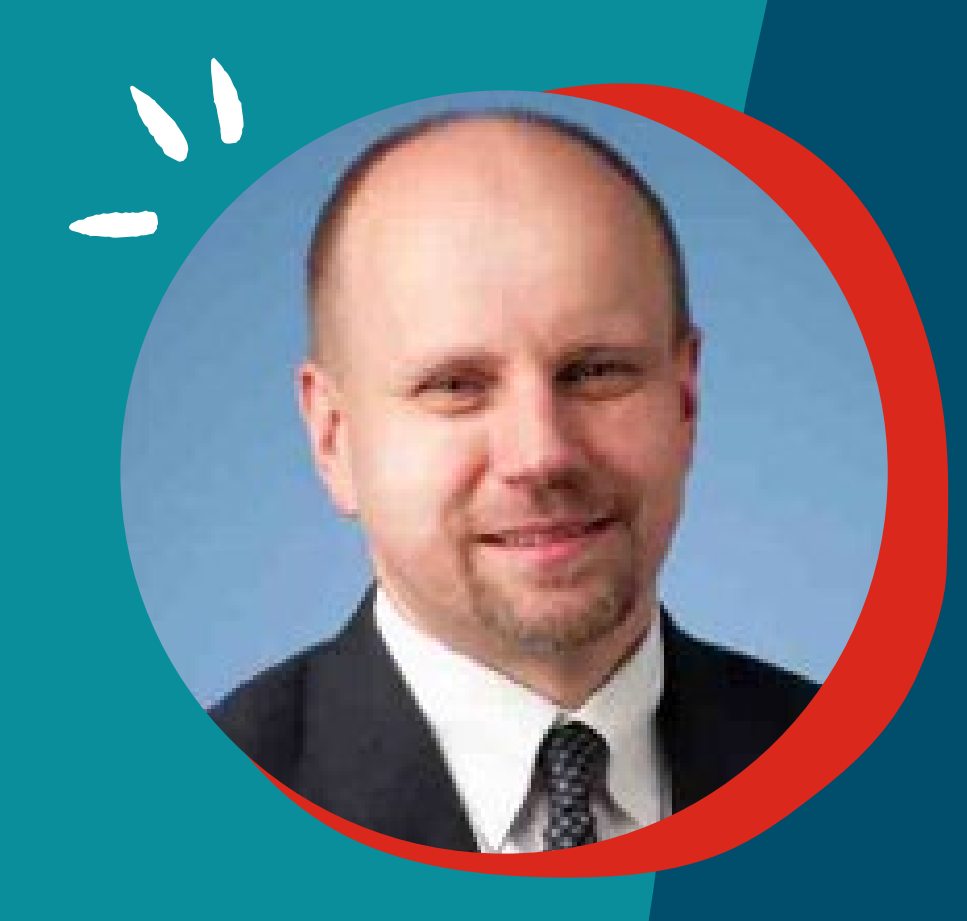

# **Chris Clauss**

Manager, Avaya UC Engineering Collaboration ConvergeOne

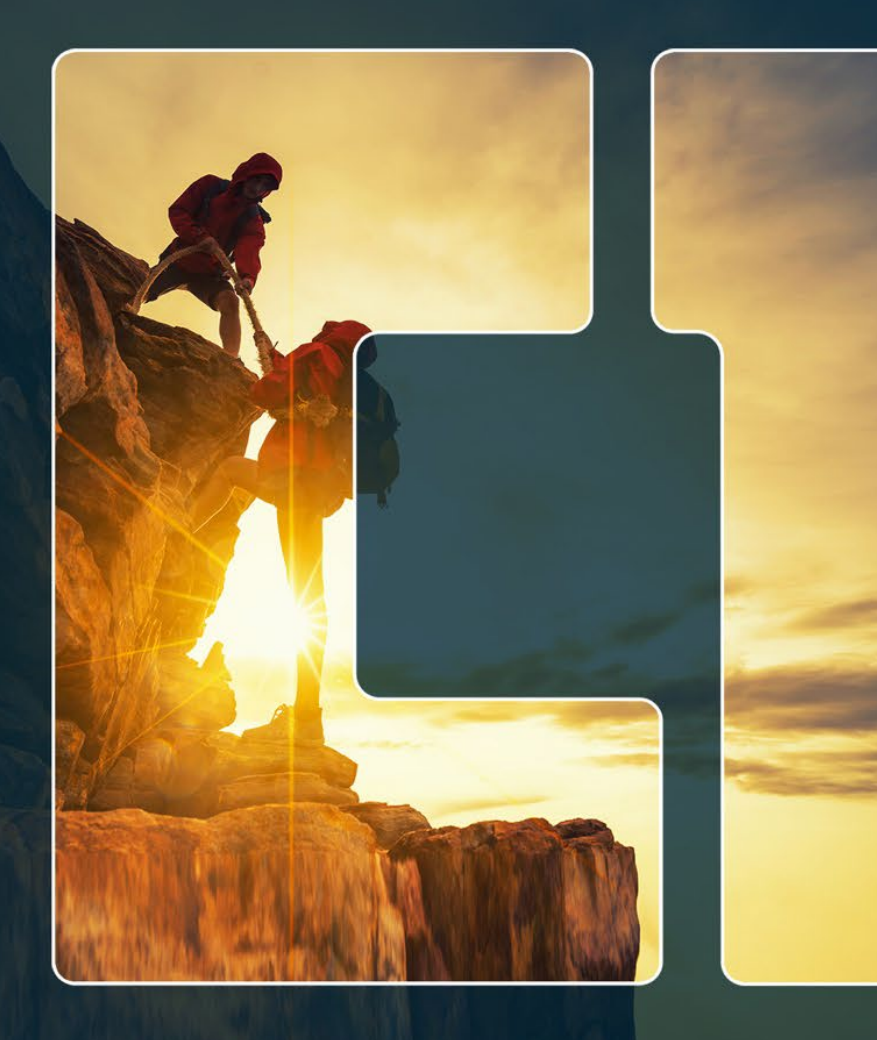

## **ConvergeOne Feel The Impact**

One Charles Copyright 2023 and 2023 and 2023 and 2023 and 2023 and 2023 and 2023 and 2023 and 2023 and 2023 and

#### **Visit our Other Sessions!**

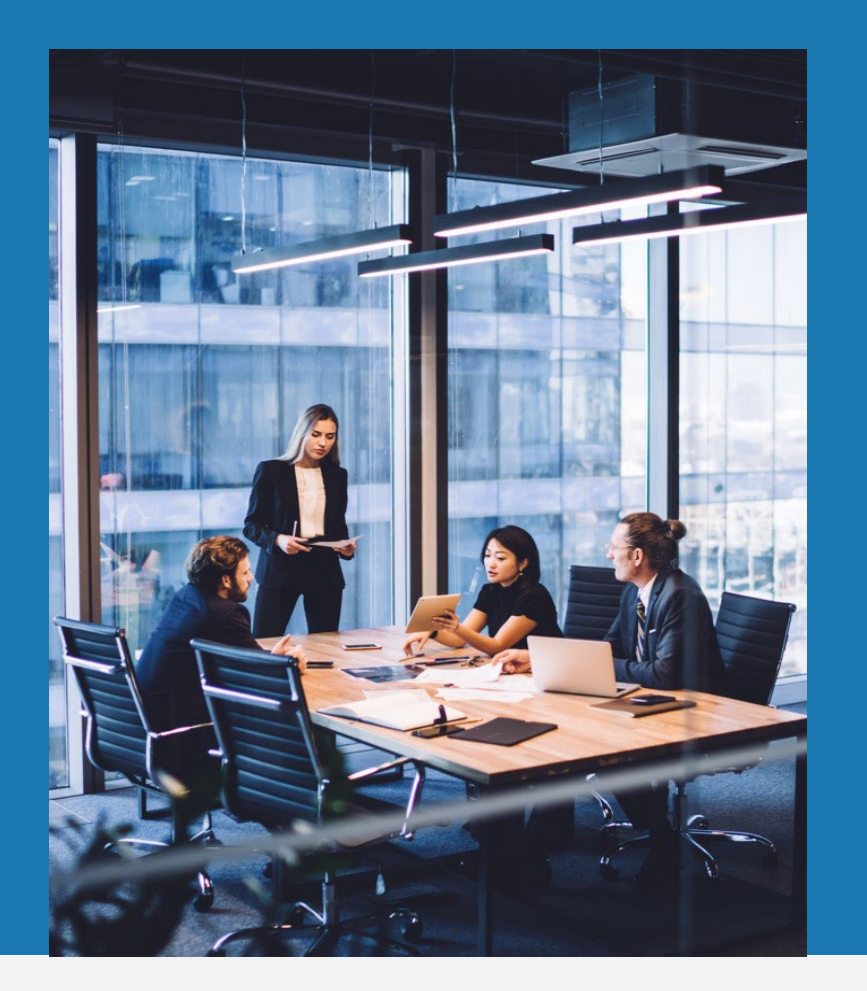

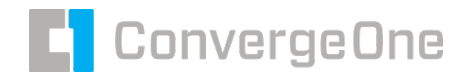

#### **ConvergeOne Presentations at Avaya Engage 2023**

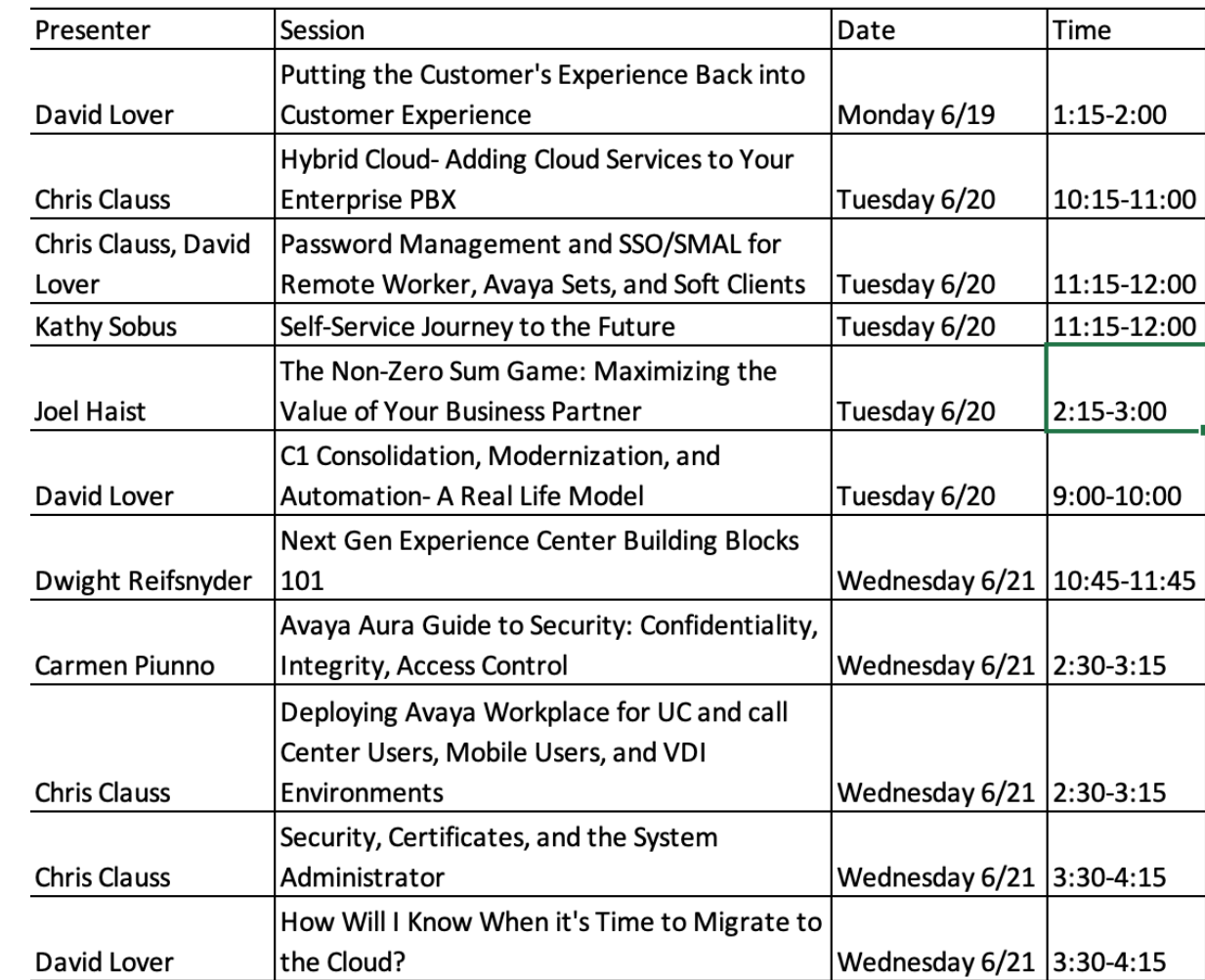

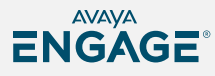

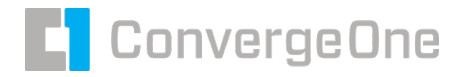

#### **Workplace Drivers**

#### **Mobility**

- Accessible anywhere, outside of secure enterprise network
- SBCs enable app to server security using just username and password

#### **Workplace works on**

- Windows / IOS / Android (Chromebook)
- MAC (but not for call center.

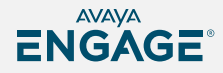

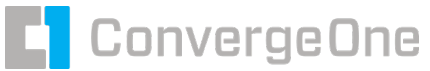

#### **Workplace for UC Users and CC Users (demo?)**

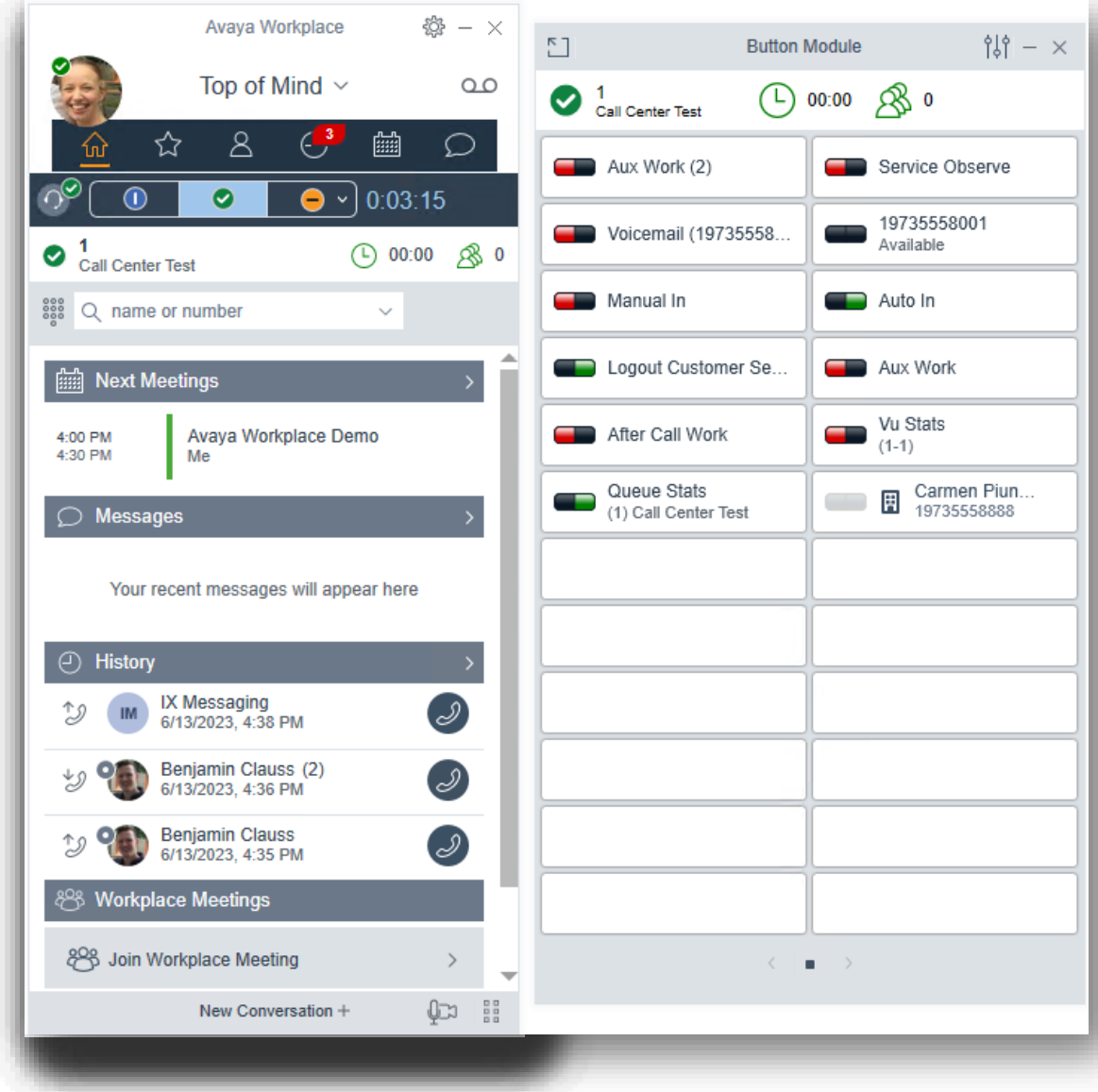

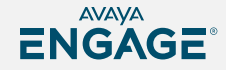

©2023 Avaya LLC. All rights reserved.

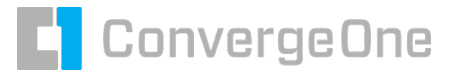

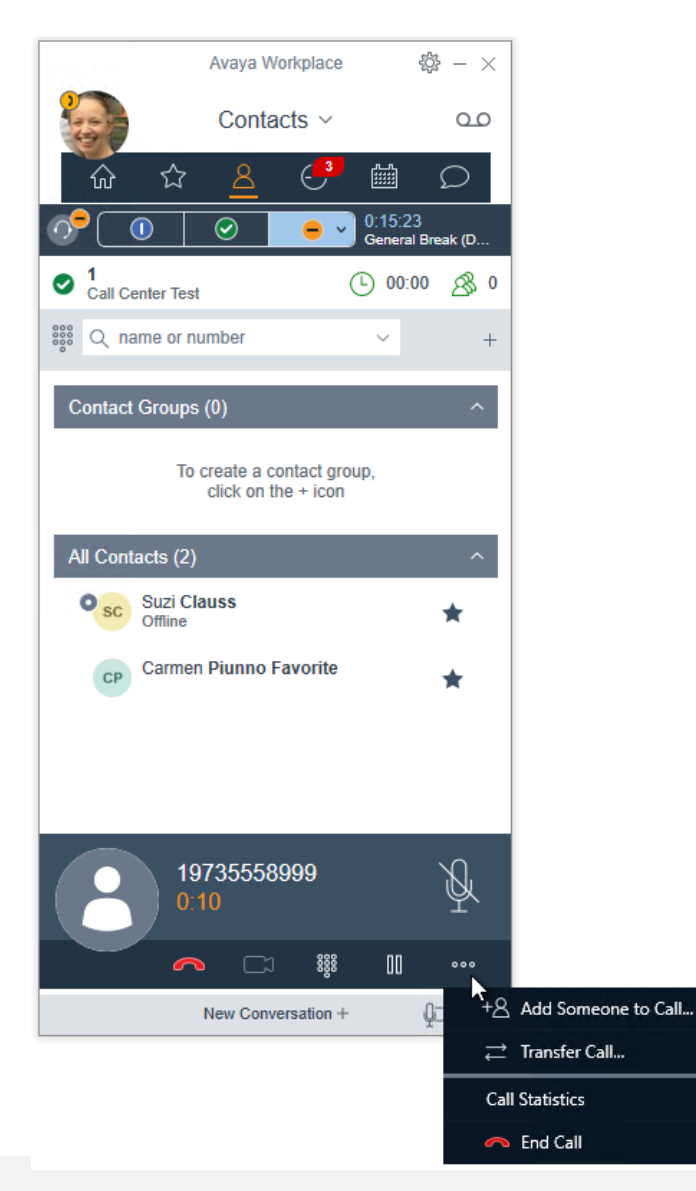

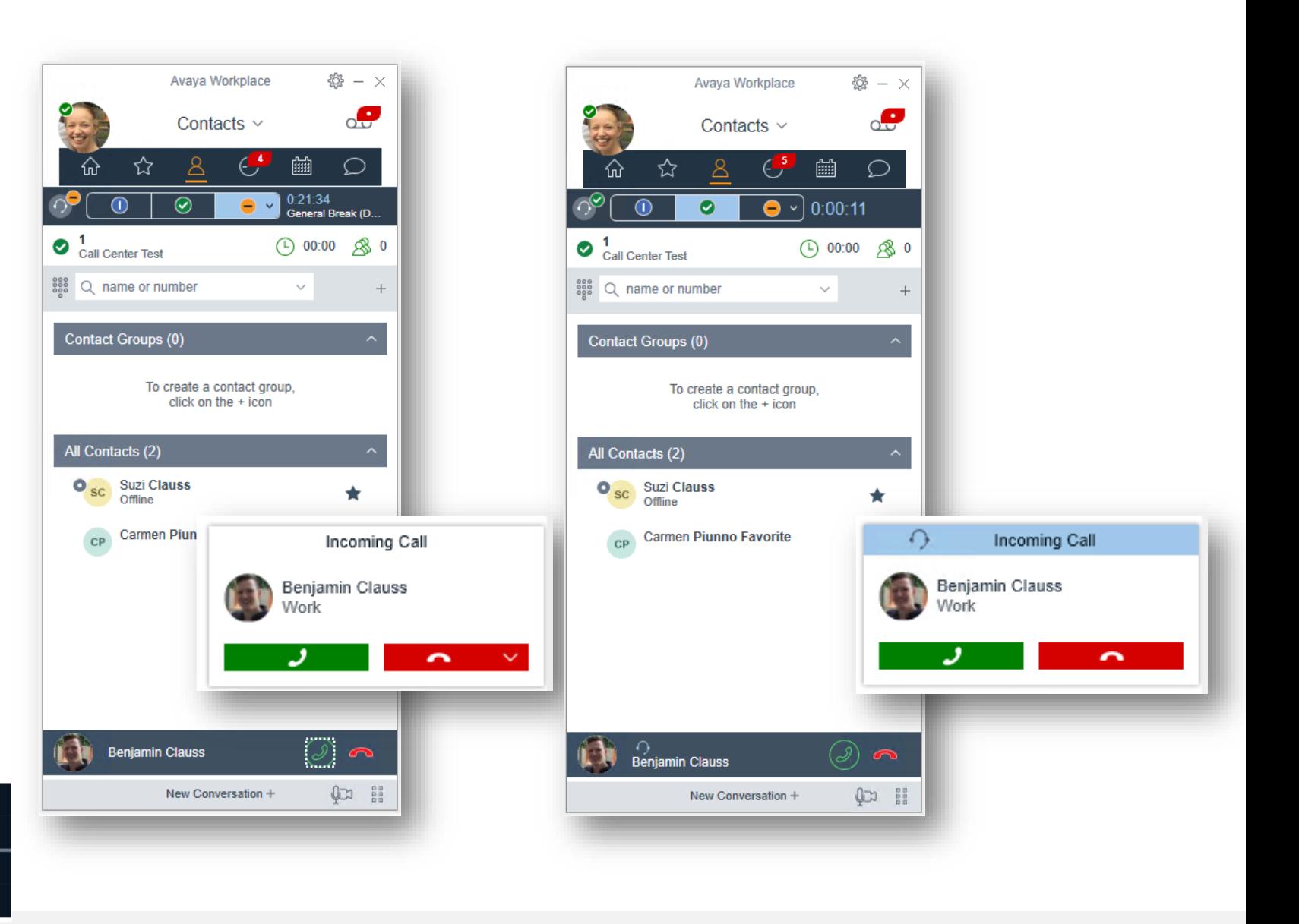

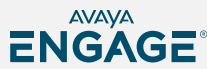

#### **End user login / ease of configuration No support needed to login! How?**

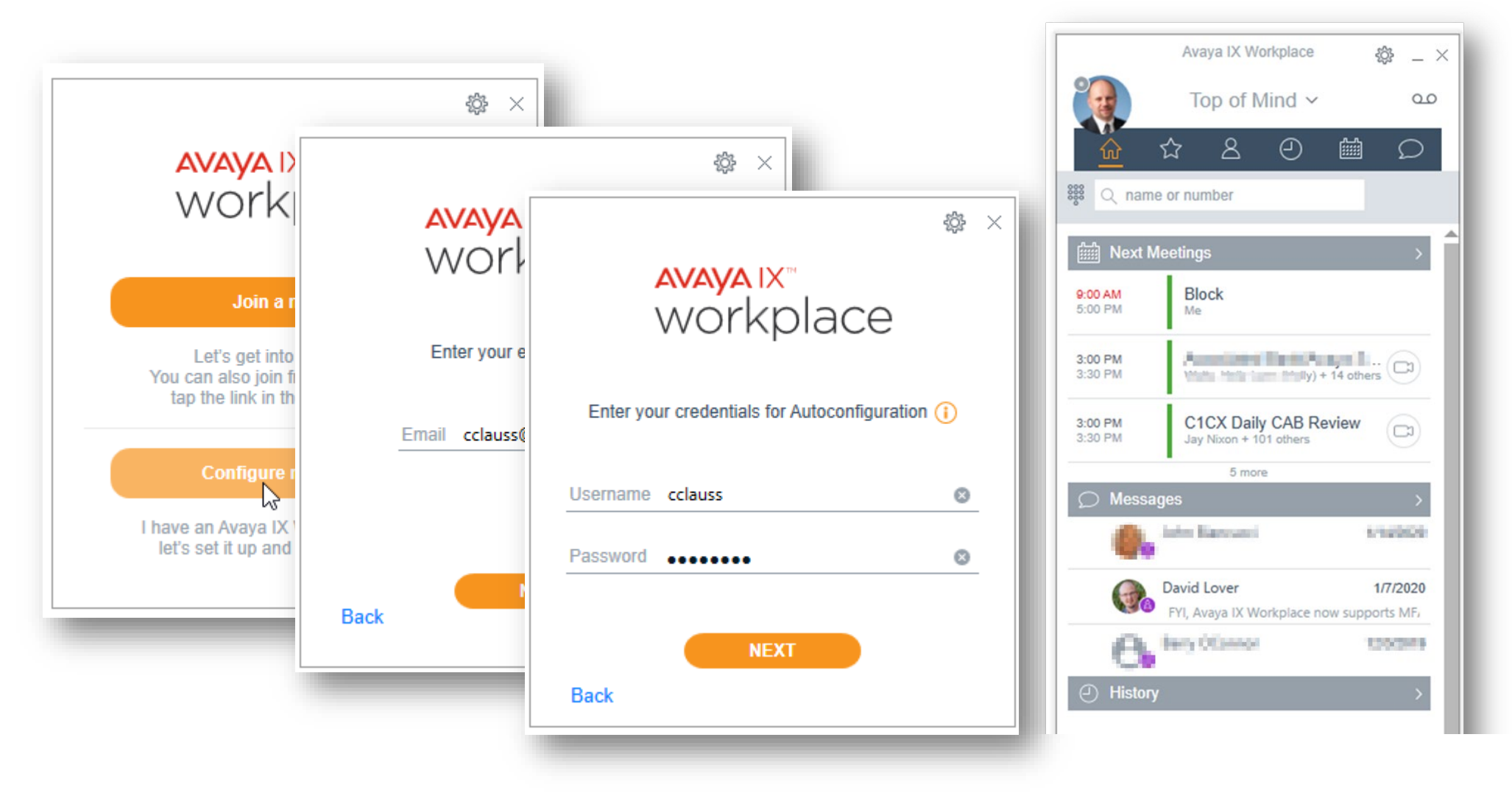

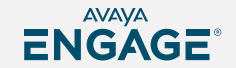

**ConvergeOne** 

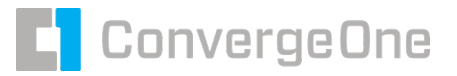

#### **Avaya Aura Device Services to the rescue!**

#### **Device services provides…**

Single Sign on Support using LDAP or SAML Authentication

Dynamic Configuration of workplace clients, Agent for Desktop, and physical sets, matching users to customer LDAP and A/D groups to define features.

Provides enterprise directory services to soft clients.

Administrators manage user configurations across the enterprise from a single pain of glass.

Synchronization of users between enterprise and Avaya Cloud services – Spaces.

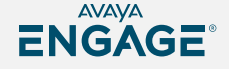

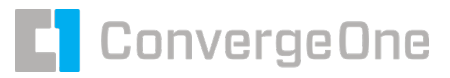

## **What clients are supported by AADS?**

#### **AADS send the config to the endpoint with SIP login**

- Avaya Workplace
- Avaya Workplace (Call Center)
- Agent for Desktop
- **J1XX physical endpoints**

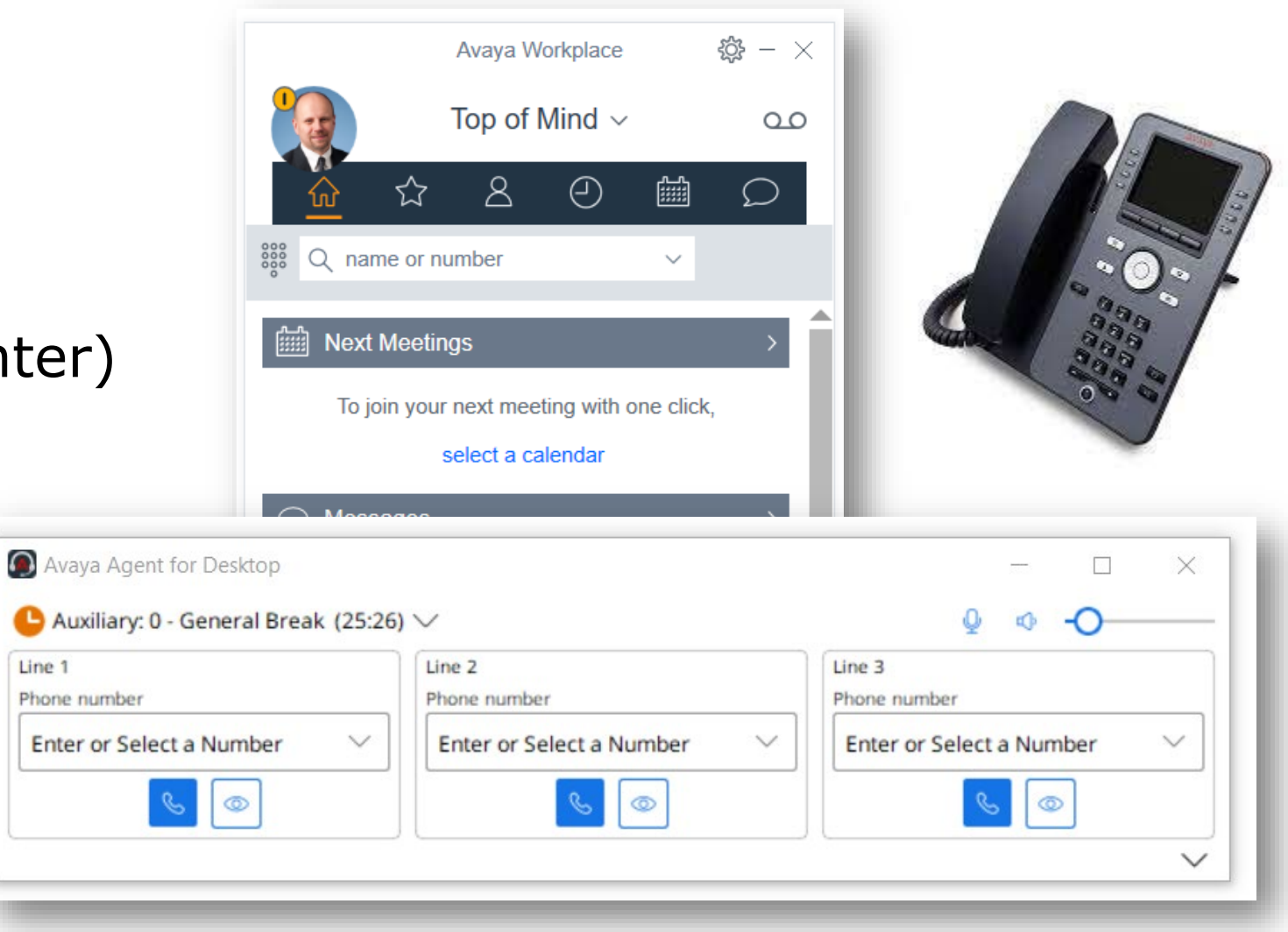

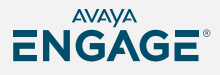

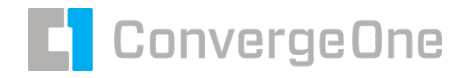

For autoconfiguration to work, the client needs to be able to find configuration servers based on DNS.

> When the user enters their email address, client looks up DNS domain name and pulls a special DNS pointer (PTR) record

> > Pointer in the form of \_avaya-ep-config.\_tcp.company.com

For example avaya-ep-config. tcp.c1cx.com

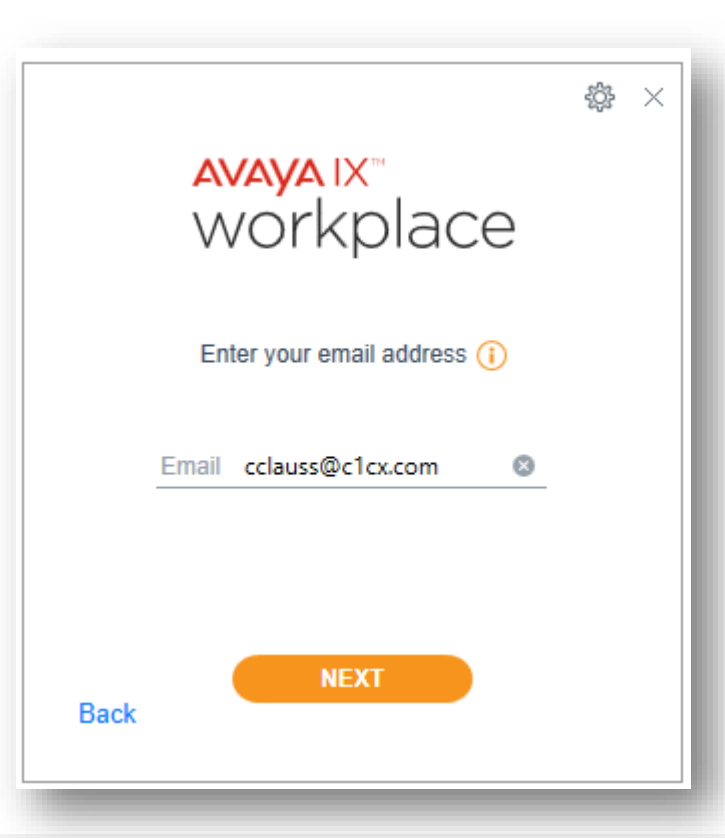

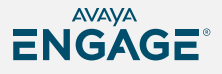

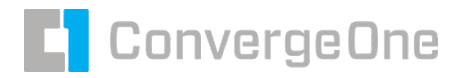

## DNS Servers add information to find AADS

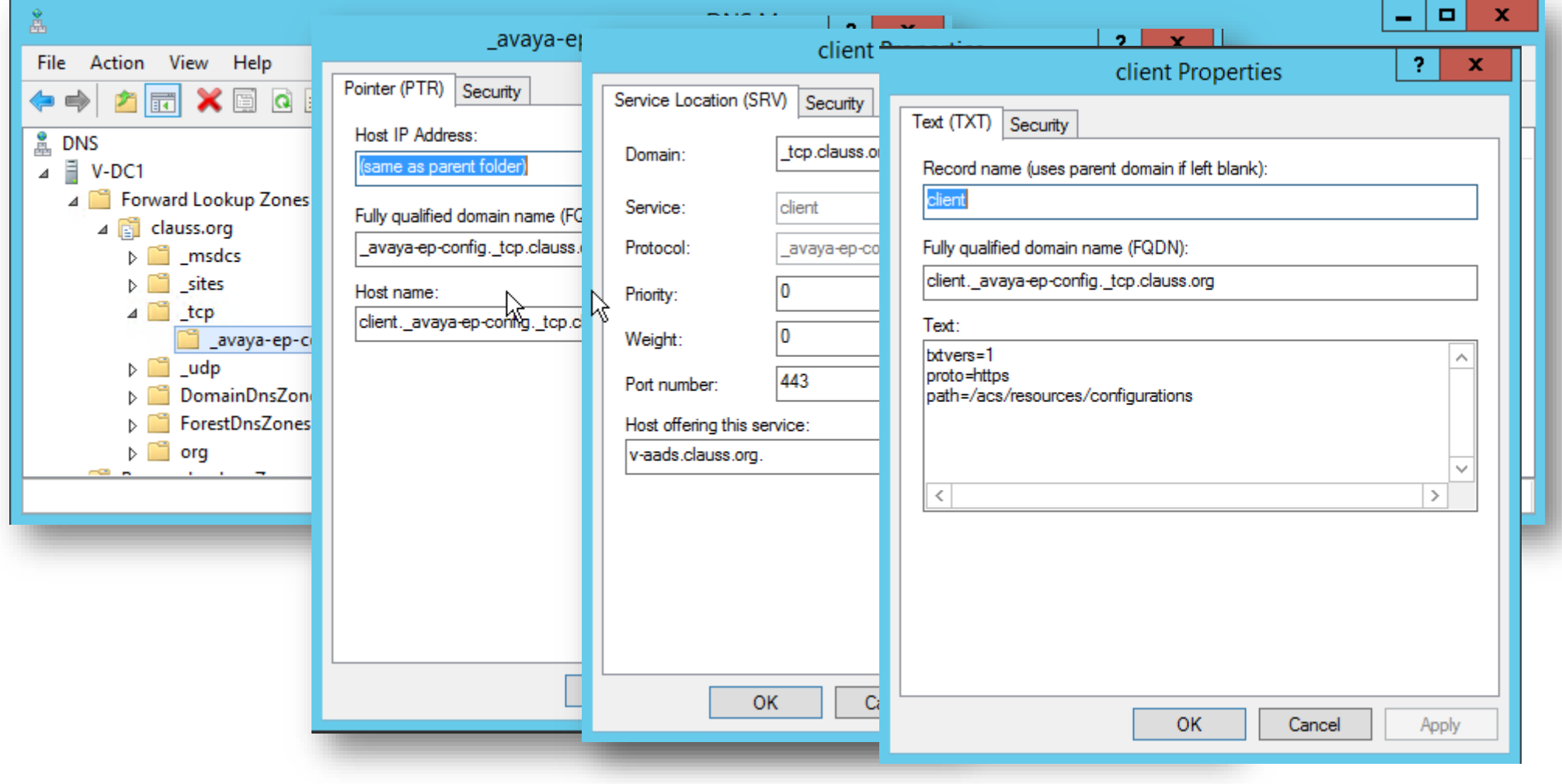

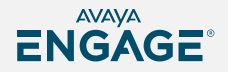

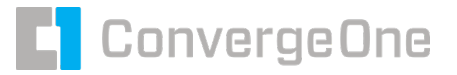

DNS DIG with G Suite Toolbox - https://toolbox.googleapps.com/apps/dig

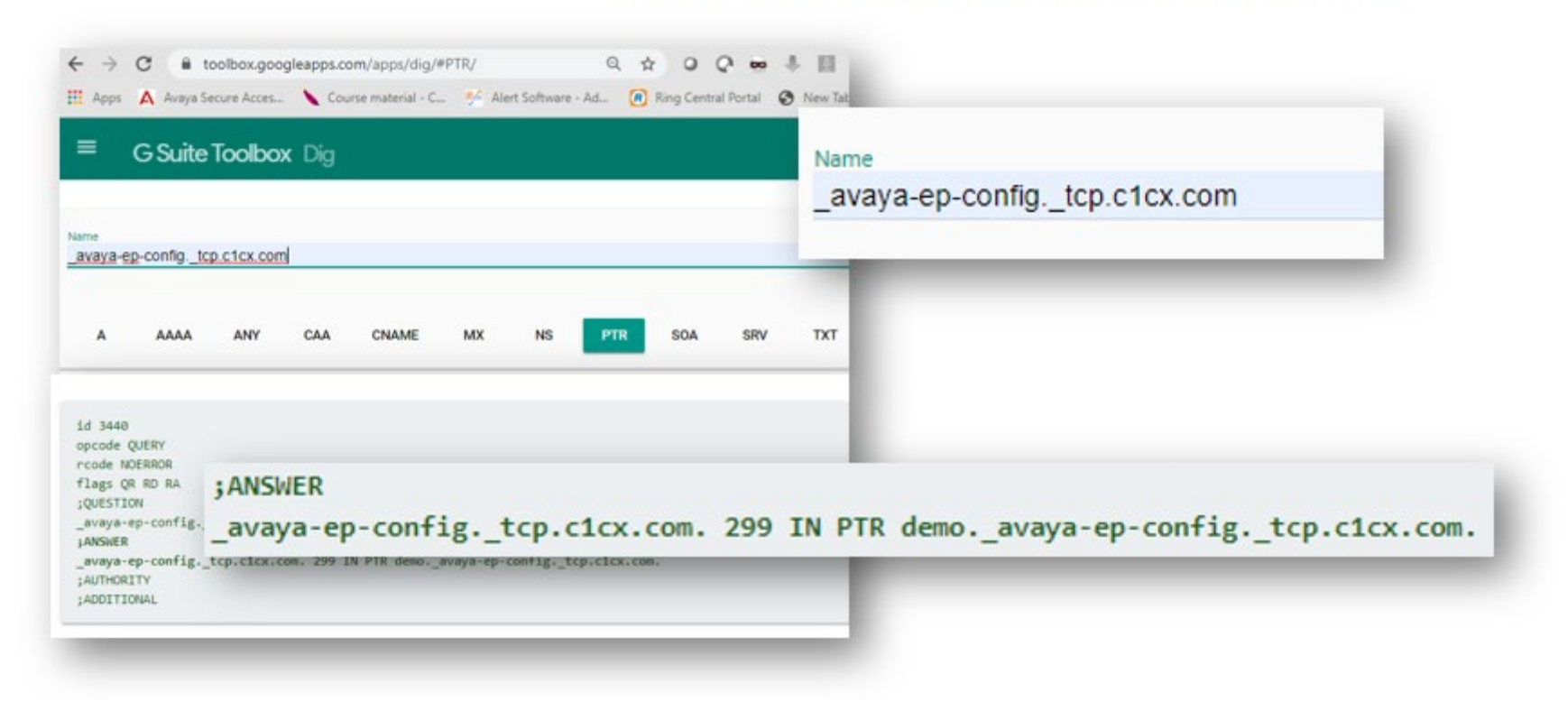

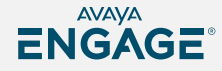

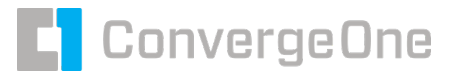

- If a record exists, the client will connect to the AADS server specified by the record.
- If multiple records exist, the client will be presented with a list of configuration servers - for example, USA / EMEA / APAC

Client will then resolve the PTR record to Server Record (SRV) in DNS with port information

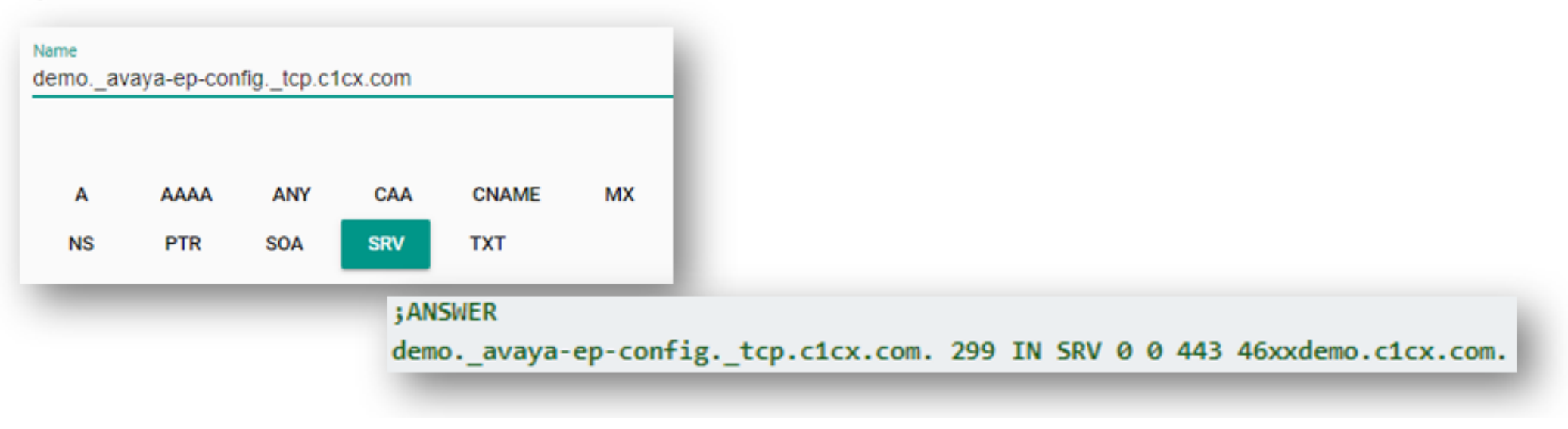

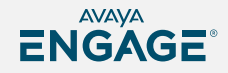

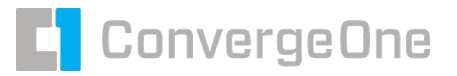

. Client then will query DNS TXT record to obtain the path for configuration.

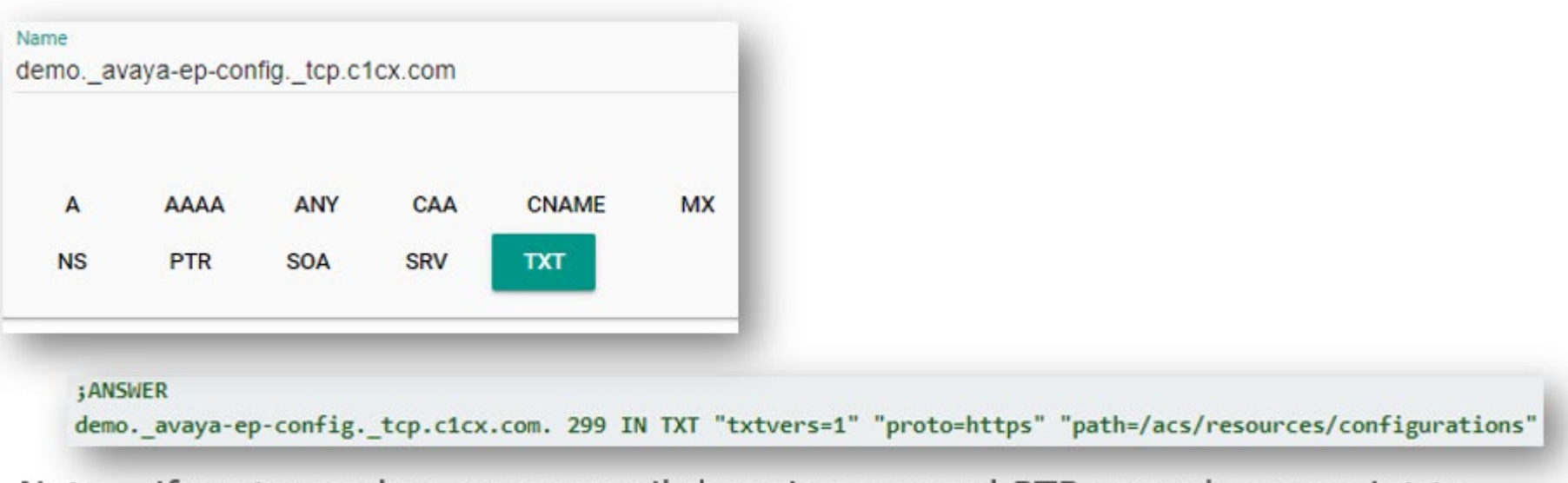

Note – if customer has many email domains, several PTR records can point to the same TXT record.

Client will then put it all together to find the configuration file

https://46xxdemo.c1cx.com:443/acs/resources/configurations

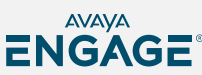

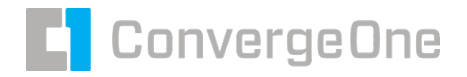

#### **Authentication**

#### **Who do we authenticate to?**

- **LDAP providers (generally MS Active** Directory) Lightweight Directory Access Protocol
- SAML providers (MS Azure / ADFD / Okta / etc.) Security Assertion Markup Language

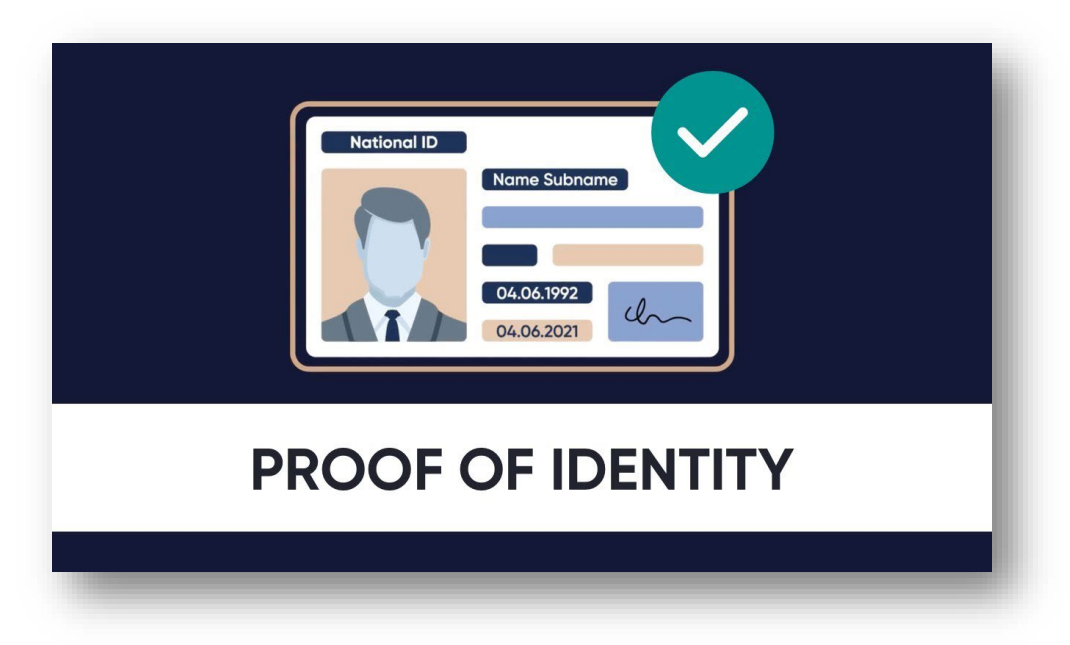

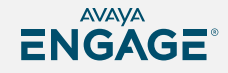

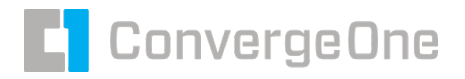

#### **LDAP Authentication**

#### **Pros / Cons**

- **LDAP** is great for on-prem authentication.
- Simple query against LDAP to validate login.
- Very easy to implement with compatibility across many applications.
- Applications pass logins / passwords to LDAP for authentication.
- Problem the application knows the login / password?!?

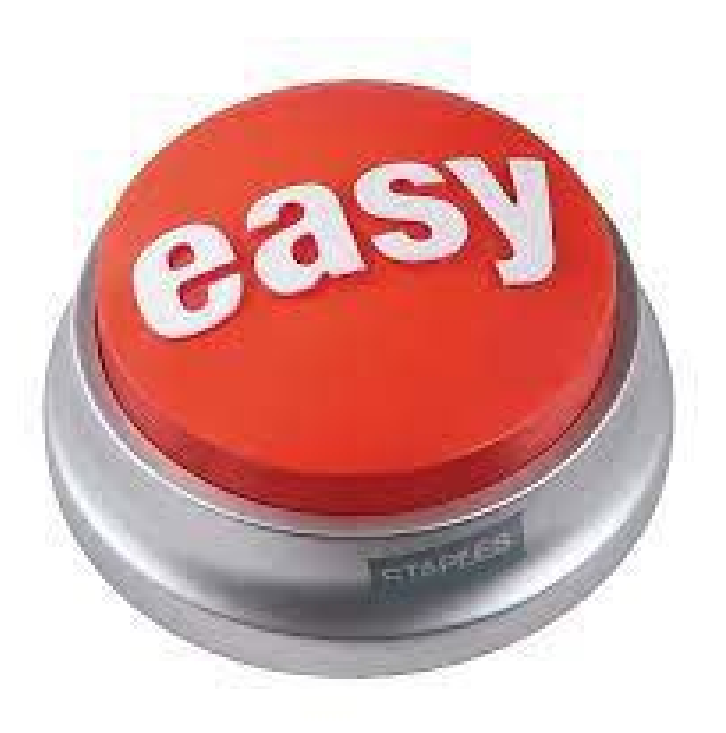

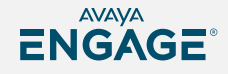

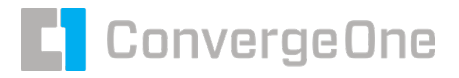

## **SAML Authentication**

#### **Pros / Cons**

- **Designed for cloud.**
- Logins are redirected to a trusted SAML identity provider via an external app (usually a web browser).
- **Application never knows login / password.**
- Provider sends a token back to application. The token indicates if login was successful and how long it is valid.
- Implies that trust must be configured between the application and the identity provider. Difficult to implement?!?

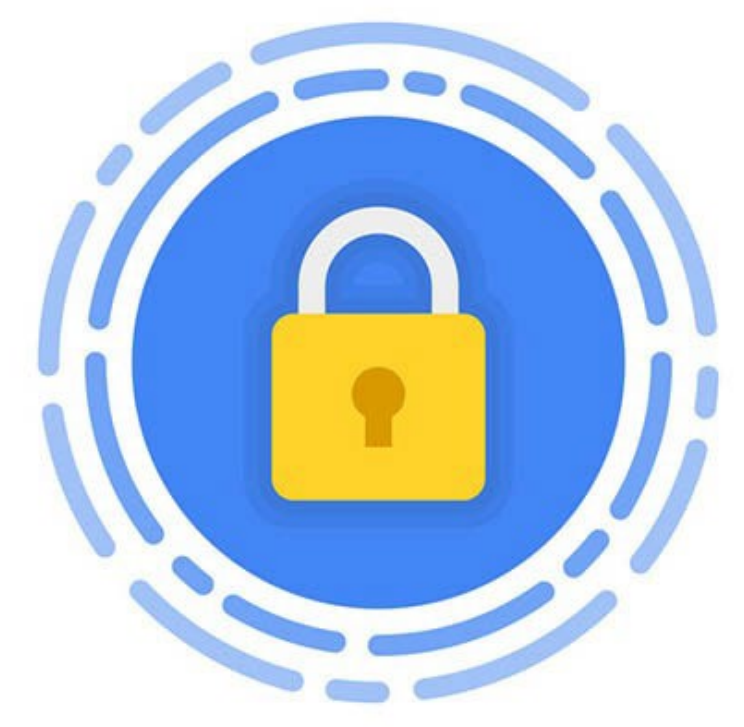

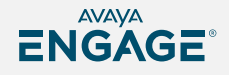

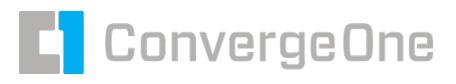

ENGAGE

## **SAML Easily supports MFA (Multi Factor Authentication)**

- **Extends security beyond** password.
- Something you know…
- Your Login and Password
- Something you have
- A cell phone app or token ID card
- Something you are
- Face recognition on a cell phone
- Successful login will send a token to AADS to validate the login.

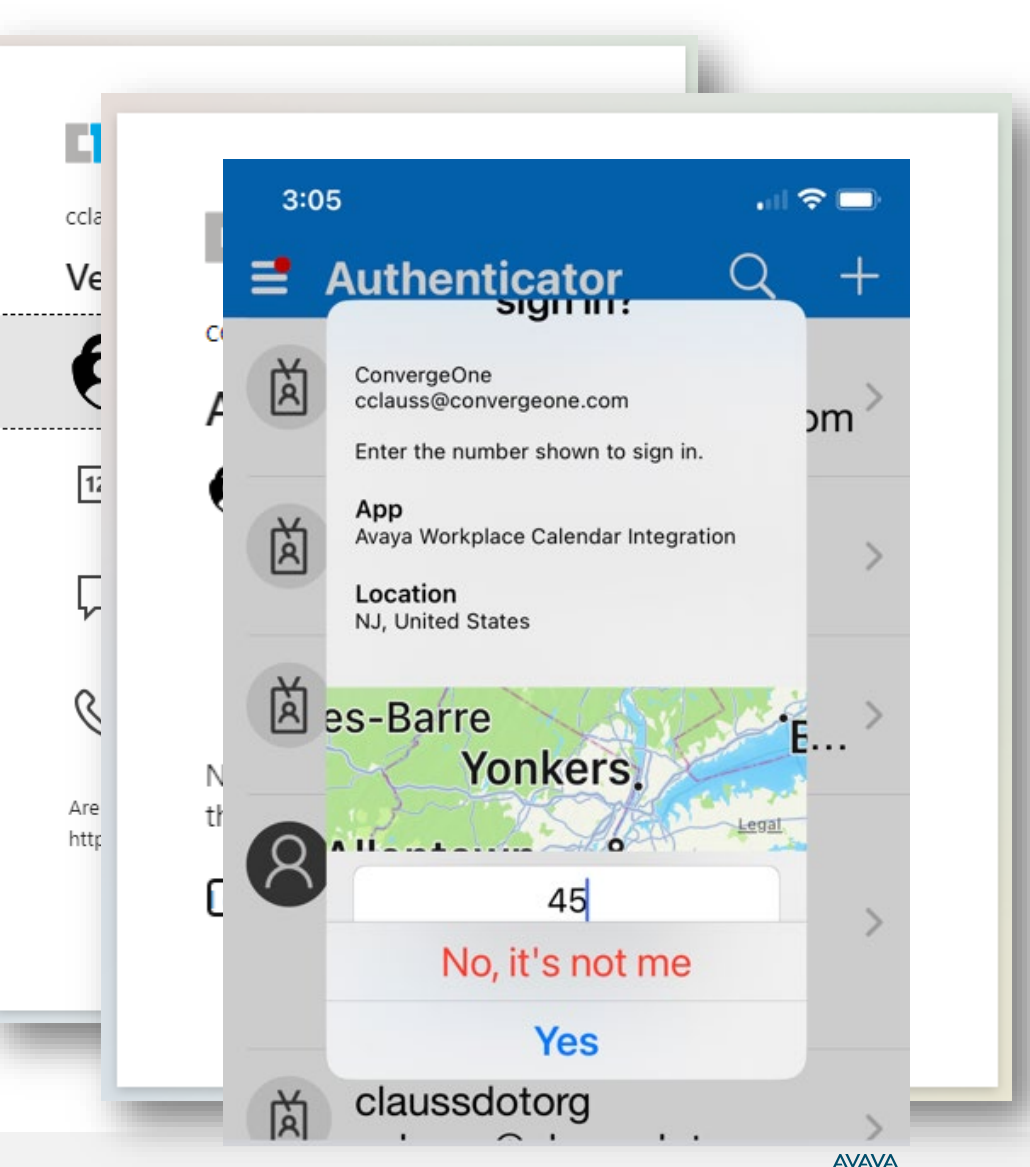

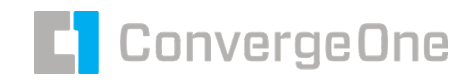

#### **So now that we know where AADS is, how do we sign on?**

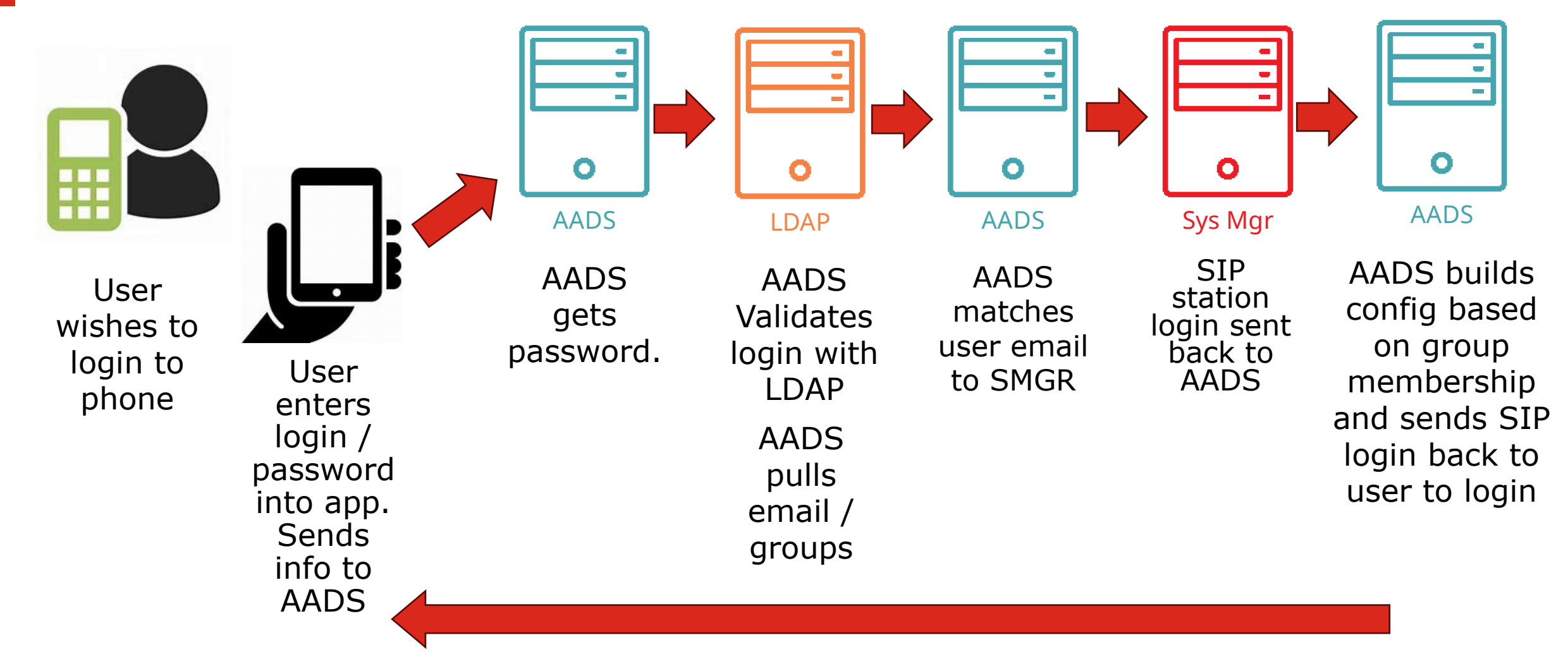

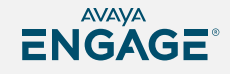

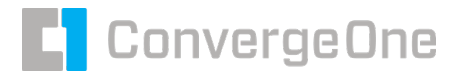

#### **Single Sign On - SAML**

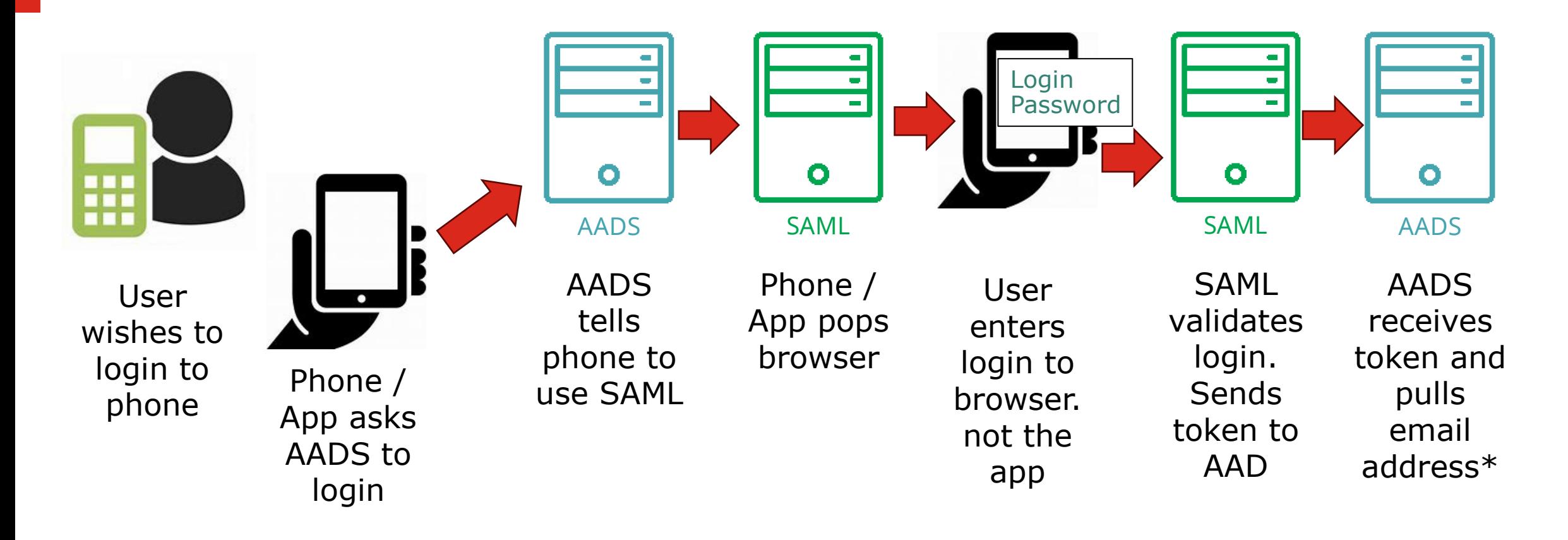

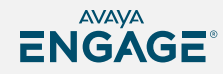

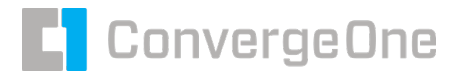

#### **Single Sign On – SAML - Continued**

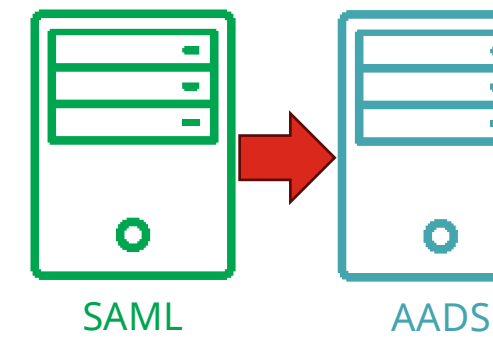

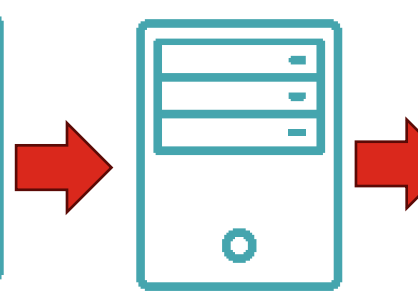

AADS

AADS

matches user email

to SMGR

⊞ n n

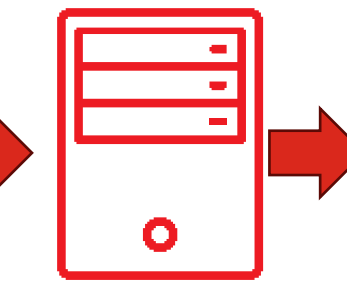

Sys Mgr

SIP station login sent back to AADS

AADS

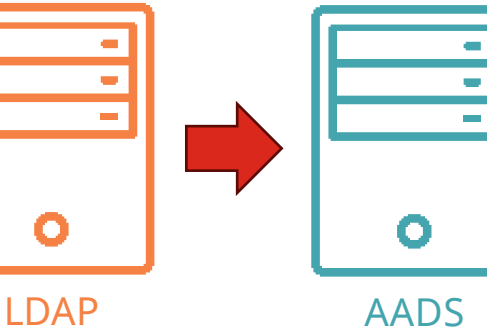

SAML validates login. Sends token to AAD

AADS receives token and pulls email address\*

 $\mathcal{L}$ 

 $\sim$ 

AADS matches user with LDAP server to get group membership LDAP groups information looked up by AADS

AADS builds config based on group membership and sends SIP login back to user to login

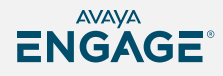

#### **Last step is that AADS finds the user in System Manager**

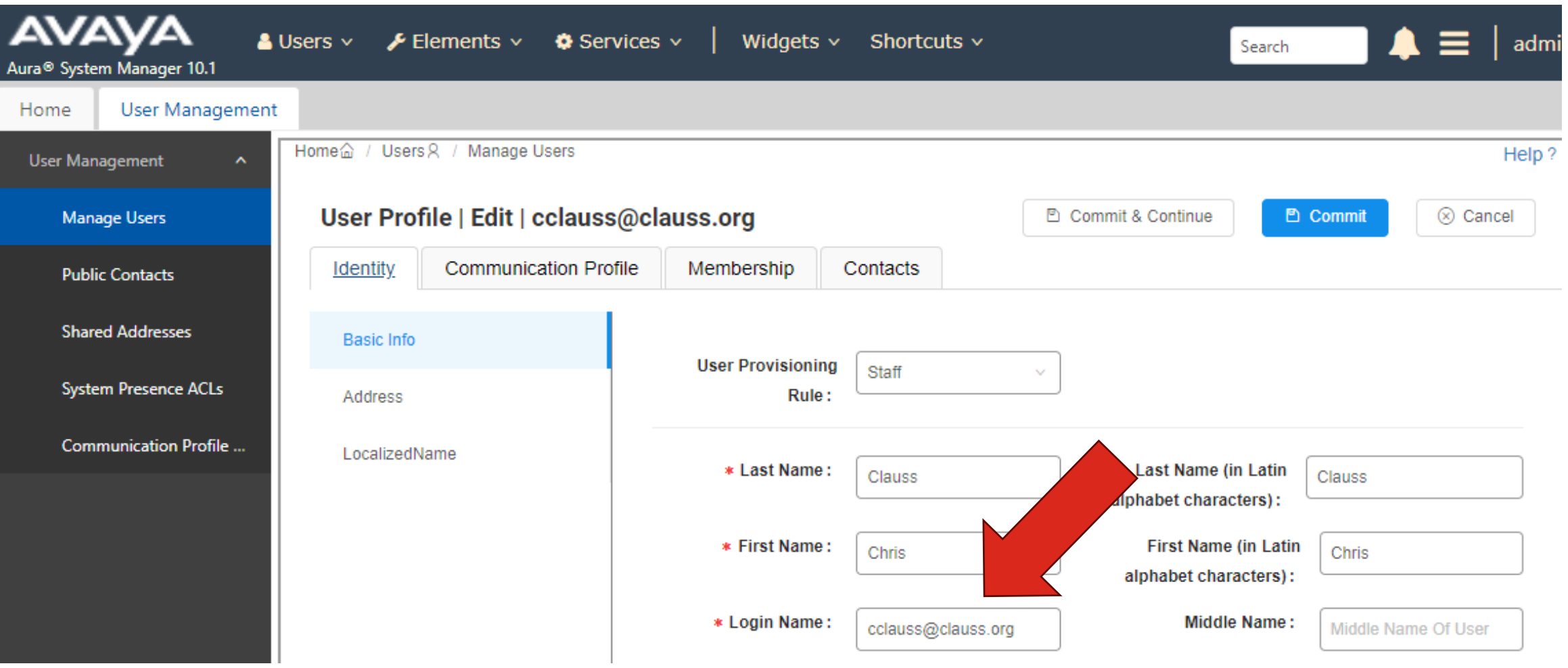

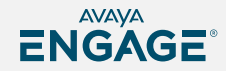

**ConvergeOne** 

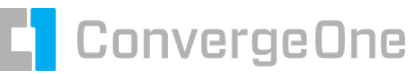

#### **AADS uses this information to build a config…**

**AADS grabs the SIP login, encrypts it, checks the group memberships, then builds a custom config (46xxsettings) file and sends it to the endpoint.**

> ## File Generation Notes ## Avaya Dynamic Configuration Service does not recognize User-Agent - Moz Chrome/114.0.0.0 Safari/537.36 SET SIP CONTROLLER LIST "172.30.0.133:5061;transport=TLS,172.30.0.133:5060 SET STPPROXYSRVR 172.30.0.133 SET SIPPORT 5061 SET SIPSECURE 1 SET SIPENABLED 1 SET SIPDOMAIN clauss.org SET SIPUSERNAME 19735558001 SET SIPHA1 86dea6094003e159797bf83abbb6161a SET PRESENCEHANDLE cclauss@clauss.org SET H323 SIGNALING H323 SET ADMIN PASSWORD password SET ENABLE TUTORIAL 0 SET DIRTIMEOUT 100

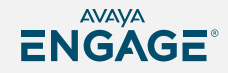

## **AADS Dynamic Configuration Example (Demo?)**

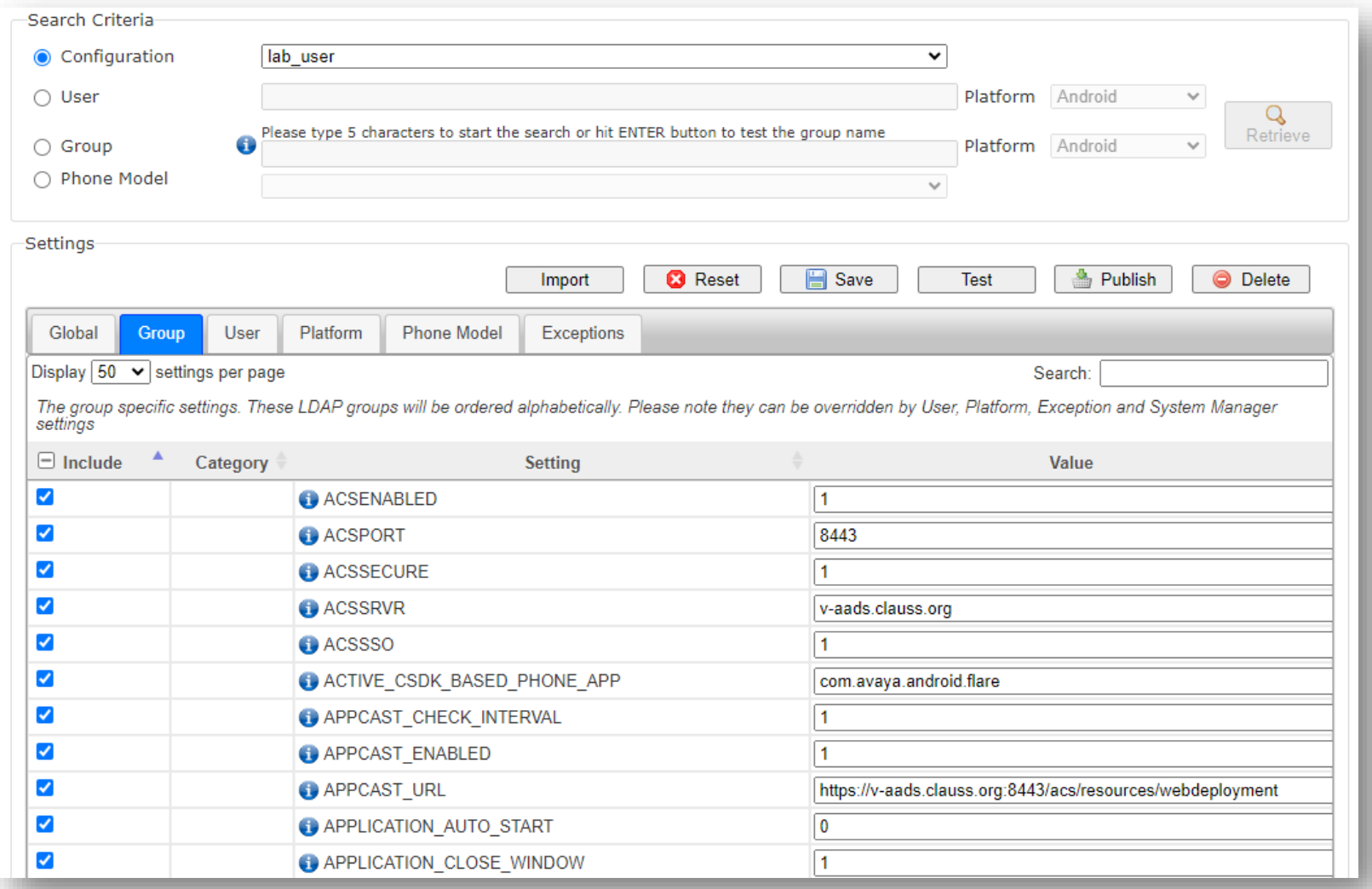

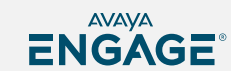

**ConvergeOne** 

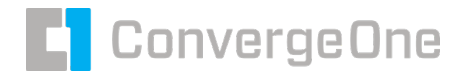

#### **Add all the lines needed for config…**

SET SIP\_CONTROLLER\_LIST 172.30.0.133:5061;transport=tls SET SIPDOMAIN clauss.org SET SIPPORT 5061 SET TRUSTCERTS http://172.30.0.140/smgr.crt **SET ACSENABLED 1** SET ACSSRVR v-aads.clauss.org SET ACSSSO 1 SET APPLICATION\_AUTO\_START 0 SET APPLICATION\_CLOSE\_WINDOW 1 SET AVAYA\_CLOUD\_SPACES\_URI spaces.avayacloud.com SET CELLULAR\_DIRECT\_ENABLED 1 SET CELLULAR\_DIRECT\_NUMBER\_LIST 911 SET DIALPLANAREACODE "" SET DIALPLANEXTENSIONLENGTHLIST 11 SET DIALPLANLOCALCALLPREFIX 0 SET DIALPLANNATIONALPHONENUMLENGTHLIST 10 SET ENABLE\_VIDEO 1 **SET ENHDIALSTAT 1** SET EWSDOMAIN clauss.org **SET EWSENABLED 0** SET FORCE LOGOUT AFTER 0 SET LICENSE\_SERVER\_URL https://v-smgr.clauss.org:52233/WebLM/LicenseServer SET OBSCURE\_PREFERENCES "" **SET PHNCC1 SET PHNDPLENGTH 11** 

This is an example – your system will be different and have other options

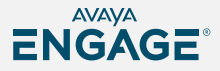

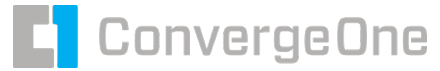

#### **Then publish to AADS selecting LDAP/AD Group**

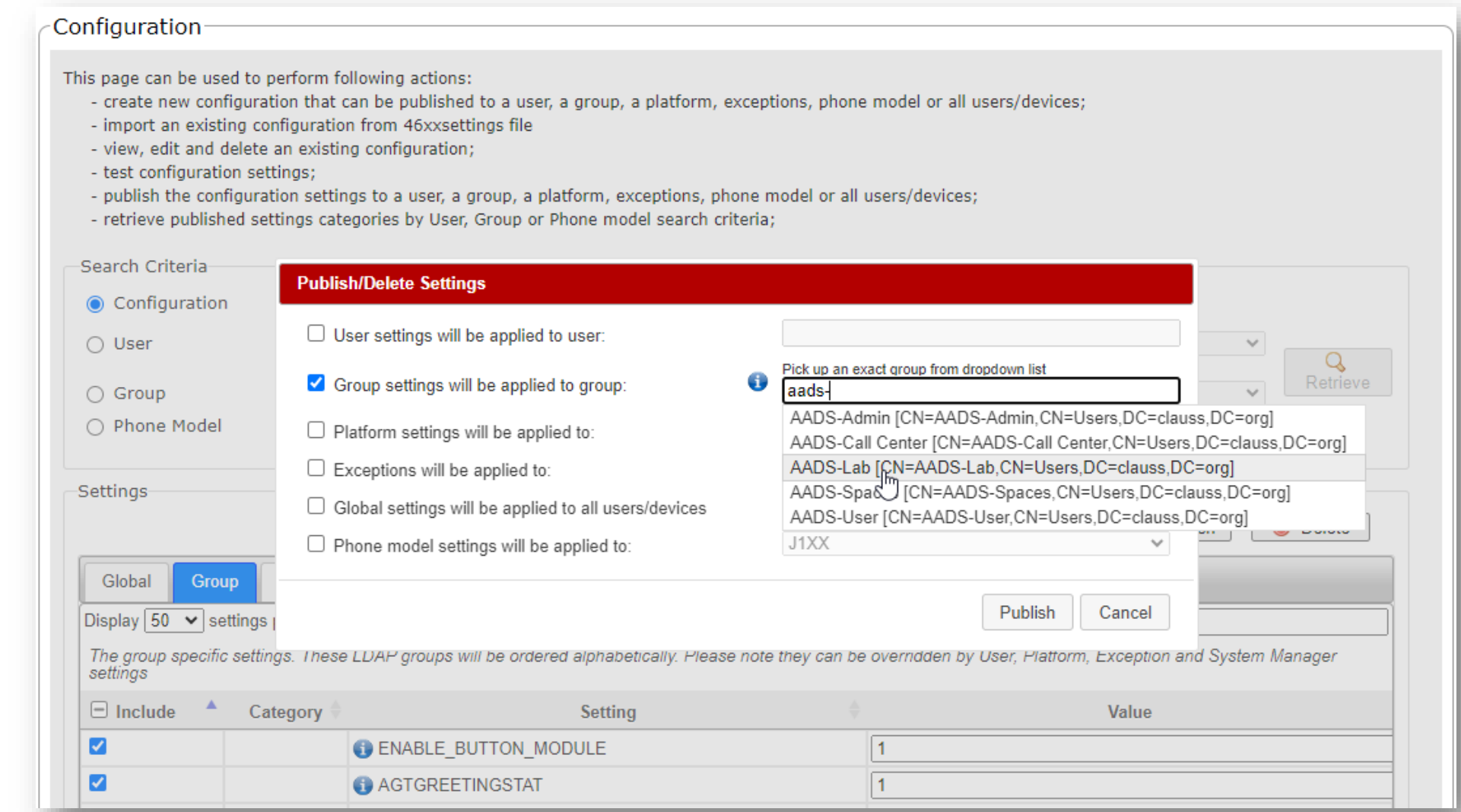

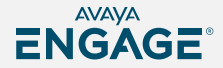

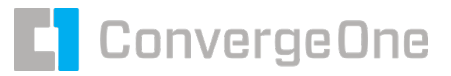

#### **Add users to LDAP / Active Directory**

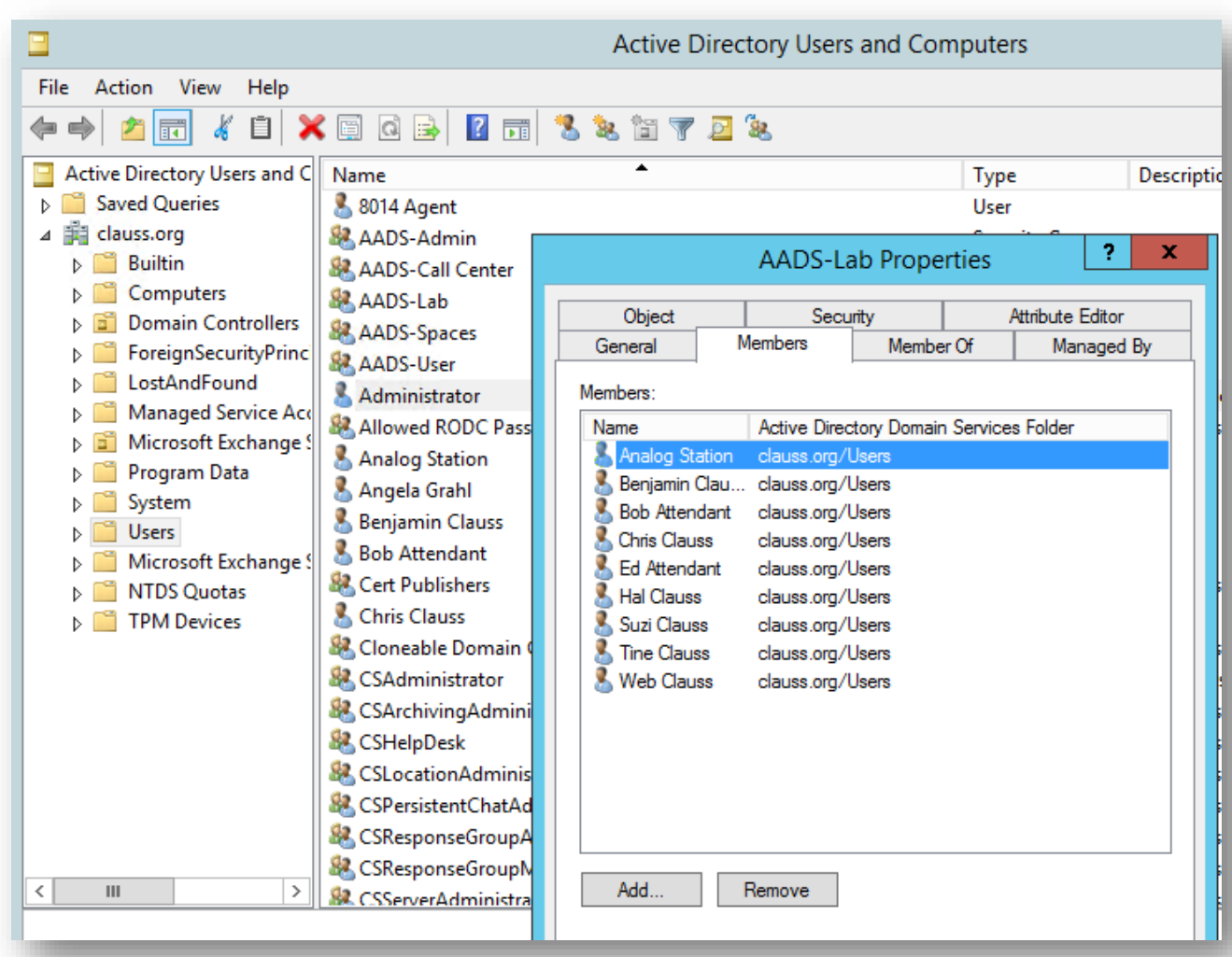

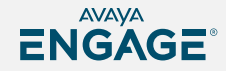

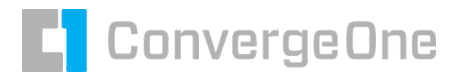

## **Adding settings for Workplace Agent**

SET SIP\_CONTROLLER\_LIST 172.30.0.133:5061;transport=tls

SET SIPDOMAIN clauss.org

SET SIPPORT 5061

SET TRUSTCERTS http://172.30.0.140/smgr.crt

**SET ACSENABLED 1** 

SET AGENT\_ENABLED 1

SET AGENT\_ENABLED\_WINDOWS 1

SET AGENT\_SKILLS 1

SET AGENTGREETINGSTAT 1

**SET AGTGREETINGSTAT 1** 

SET AUTO\_LOGIN\_AGENT 1

SET AUX\_REASON\_CODES "0:General Break,1:Coffee Break,2:Tea Break,3:Snack Break,4:Lunch code,5:Meeting,6:Demo"

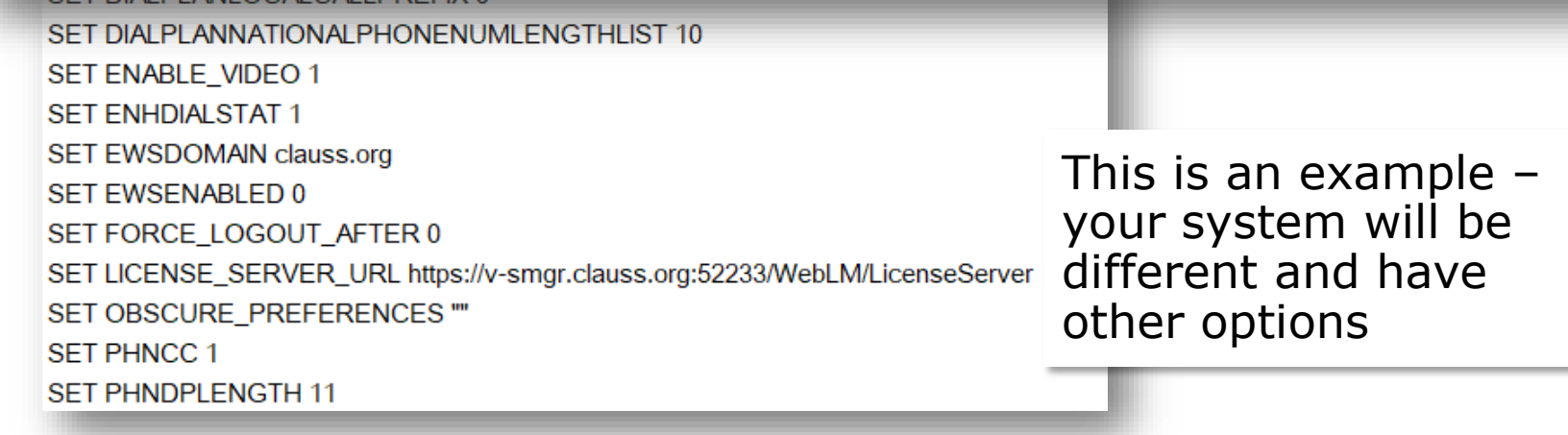

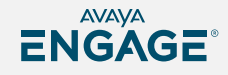

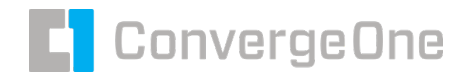

#### **Publish Agent Settings to a different** LDAP / AD Group

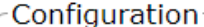

- This page can be used to perform following actions:
	- create new configuration that can be published to a user, a group, a platform, exceptions, phone model or all users/devices;
	- import an existing configuration from 46xxsettings file
	- view, edit and delete an existing configuration;
	- test configuration settings;
	- publish the configuration settings to a user, a group, a platform, exceptions, phone model or all users/devices;
	- retrieve published settings categories by User, Group or Phone model search criteria;

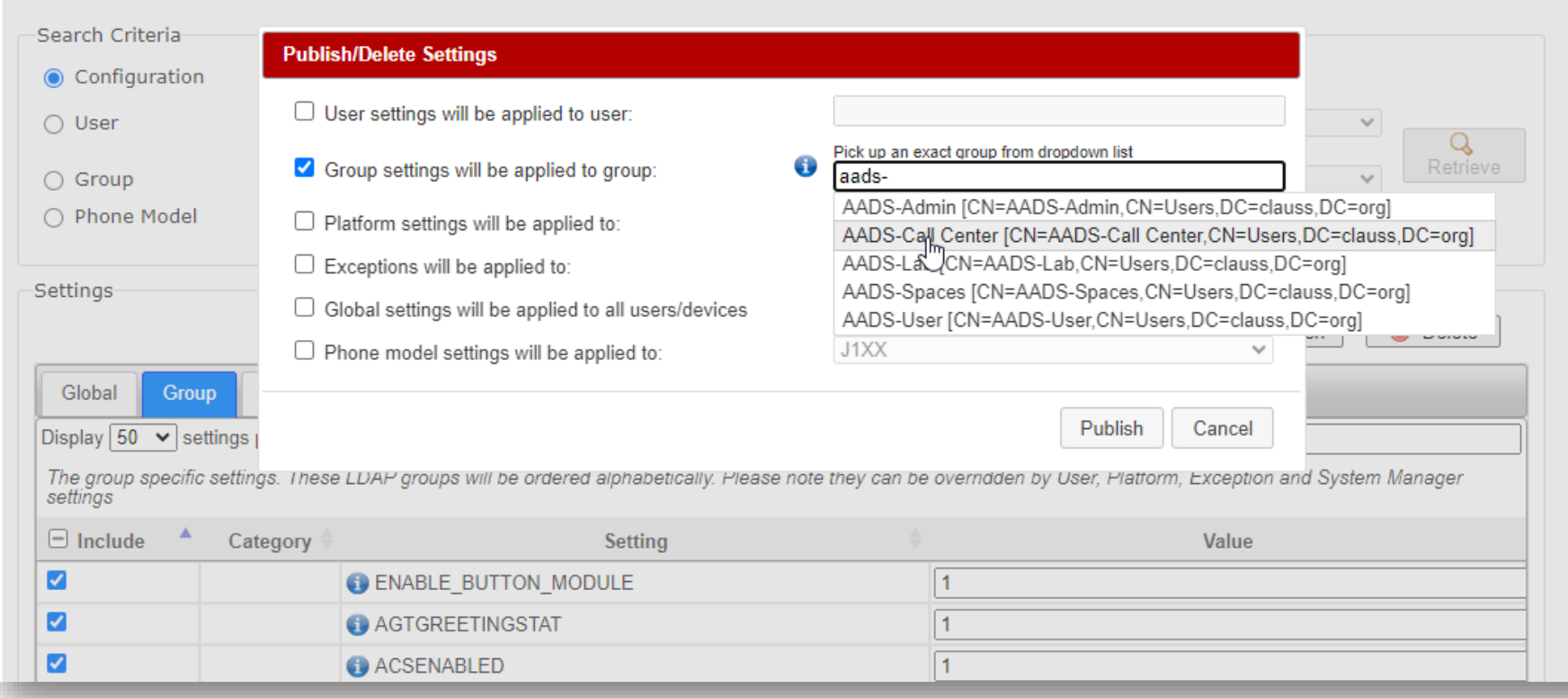

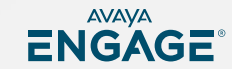

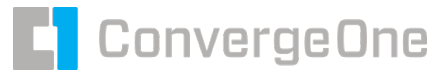

#### **Add Agents to a different LDAP / AD Group**

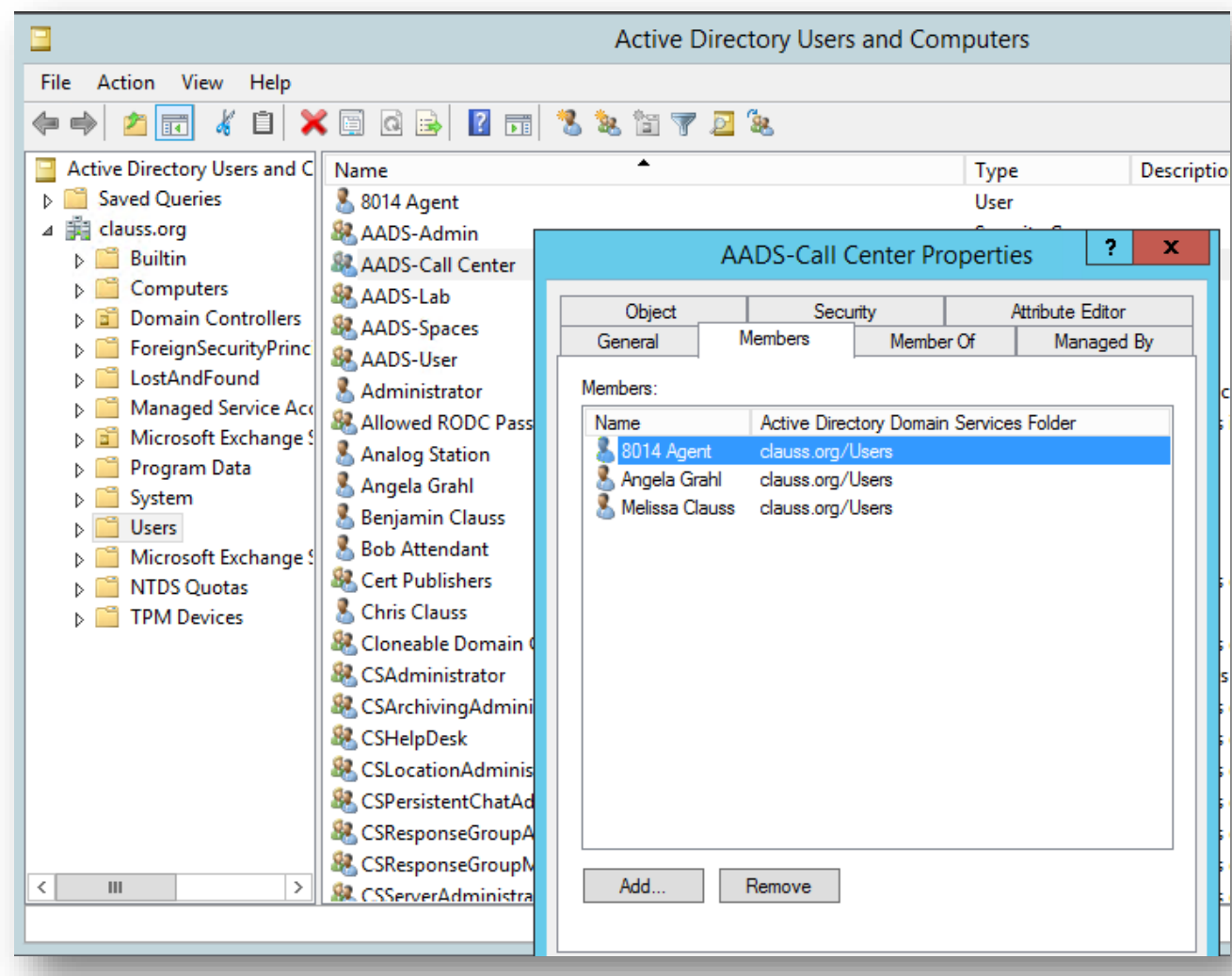

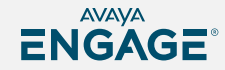

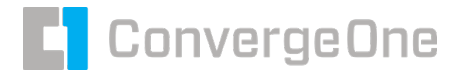

## **Deploying in VDI**

For VDI deployments 2 instances of Workplace are installed.

First instance on local machine that is used to connect to VDI Second instance within VDI session that the agent use.

The VDI instance remotely controls the local instance.

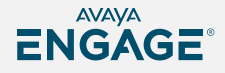

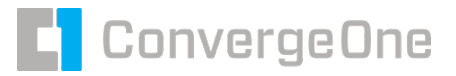

## **Deploying in VDI**

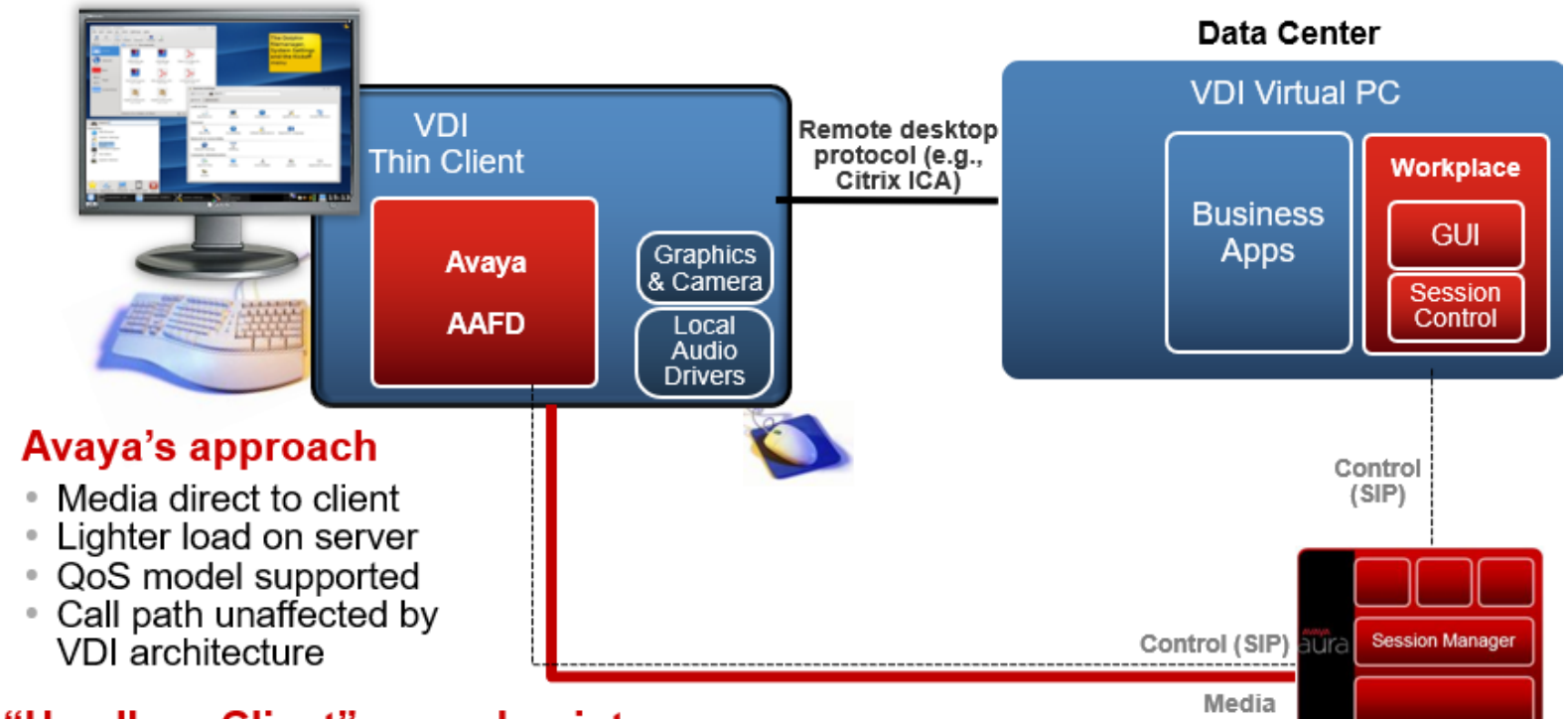

#### "Headless Client" on end-point

- Media terminated locally
- "Remote Control" of Real Time app is extended to 'local client' on the VDI end point
- Session Down UI for loss of connection scenarios  $\alpha$

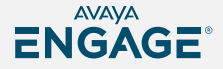

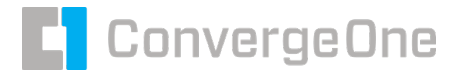

## **Deploying in VDI**

Install Avaya Workplace Client with proper options

In the VDI Session (as a controlling client) msiexec /i "Avaya Workplace Setup.msi" VDIENV=1

On the local computer (controlled client) msiexec /i "Avaya Workplace Setup.msi" VDICONTROLLEDEP=1

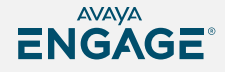

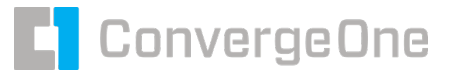

#### **VDI Control**

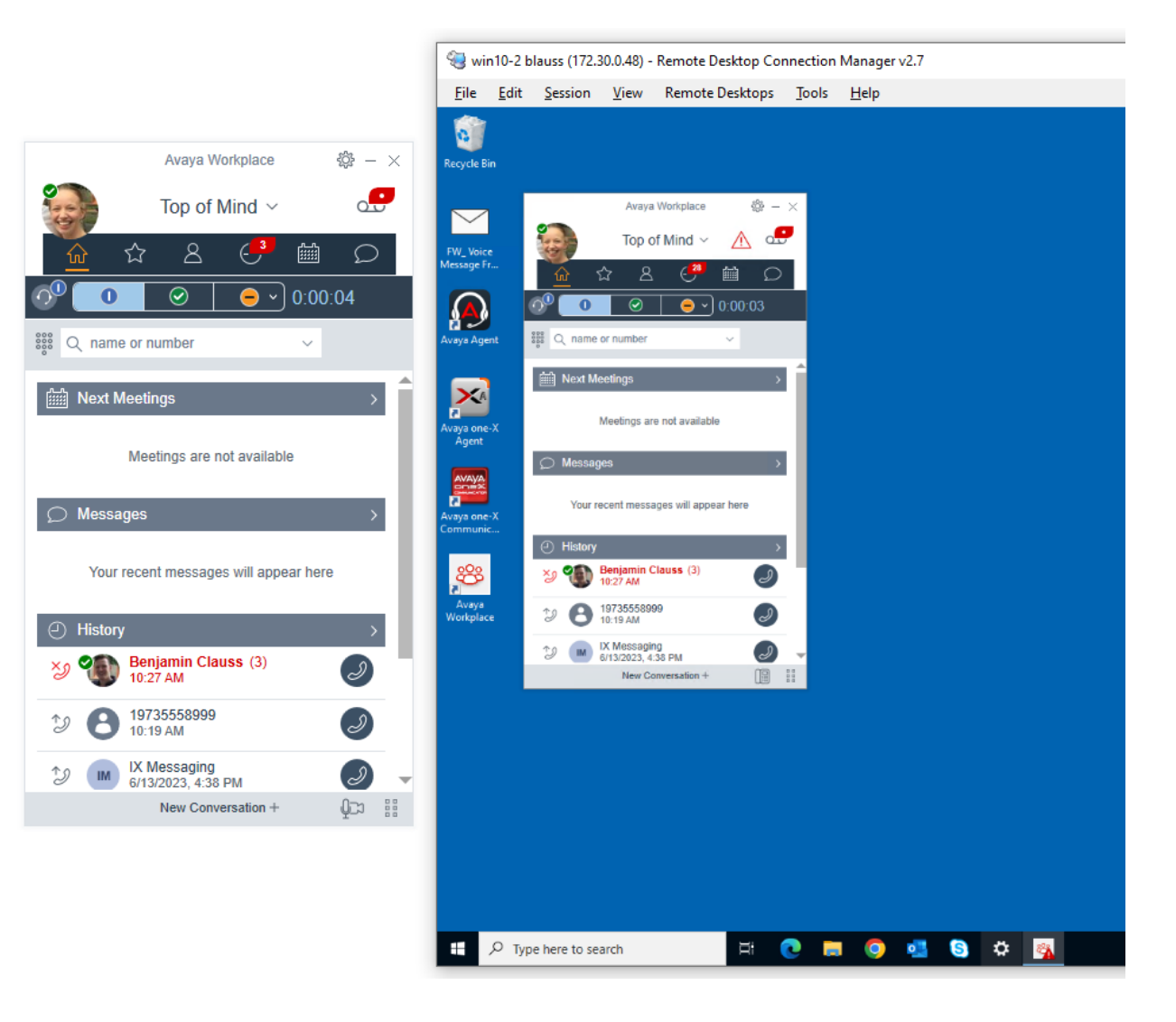

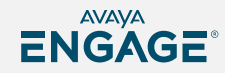

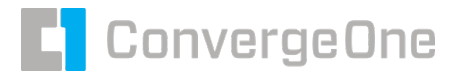

ENGAGE

#### **A quick note about Agent for Desktop**

Agent for Desktop is an alternative to Workplace for Call Center

Configured using AADS / Supports Single Sign on / Supports VDI

Runs on Windows / MAC / Linux Thin Clients

If using VDI with Linux based thin clients, use Agent for Desktop as the "local" client

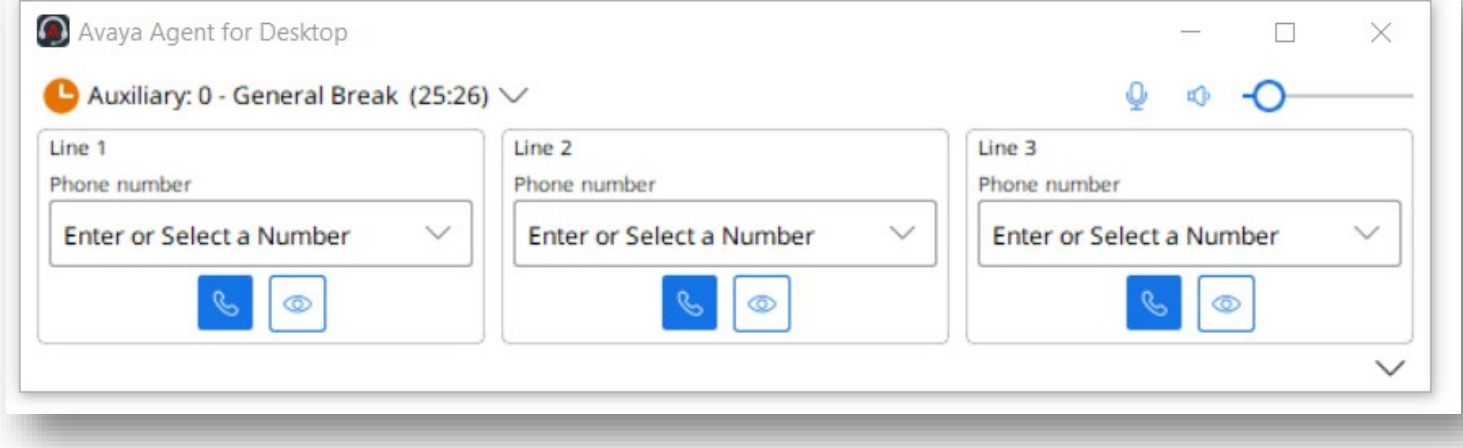

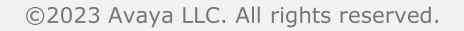

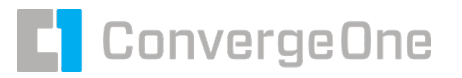

## **A quick not about licensing**

Workplace with Call Center Features and Agent for Desktop require a license. The applications check for licensing on startup.

System Manager is not supported as the licensing server. A standalone WebLM must be used.

As an alternative, a license token based on the customer SIP domain can be requested from Avaya and added to the AADS config to avoid the need for a license server. Great for remote workers to avoid putting a license server on public web.

SET ALTERNATE\_LICENSE\_KEY "0864cecf41a4b1077454a…3b17ef2c21,5"

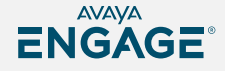

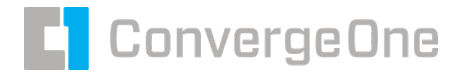

#### **Questions / Comments / Applause / Boos…**

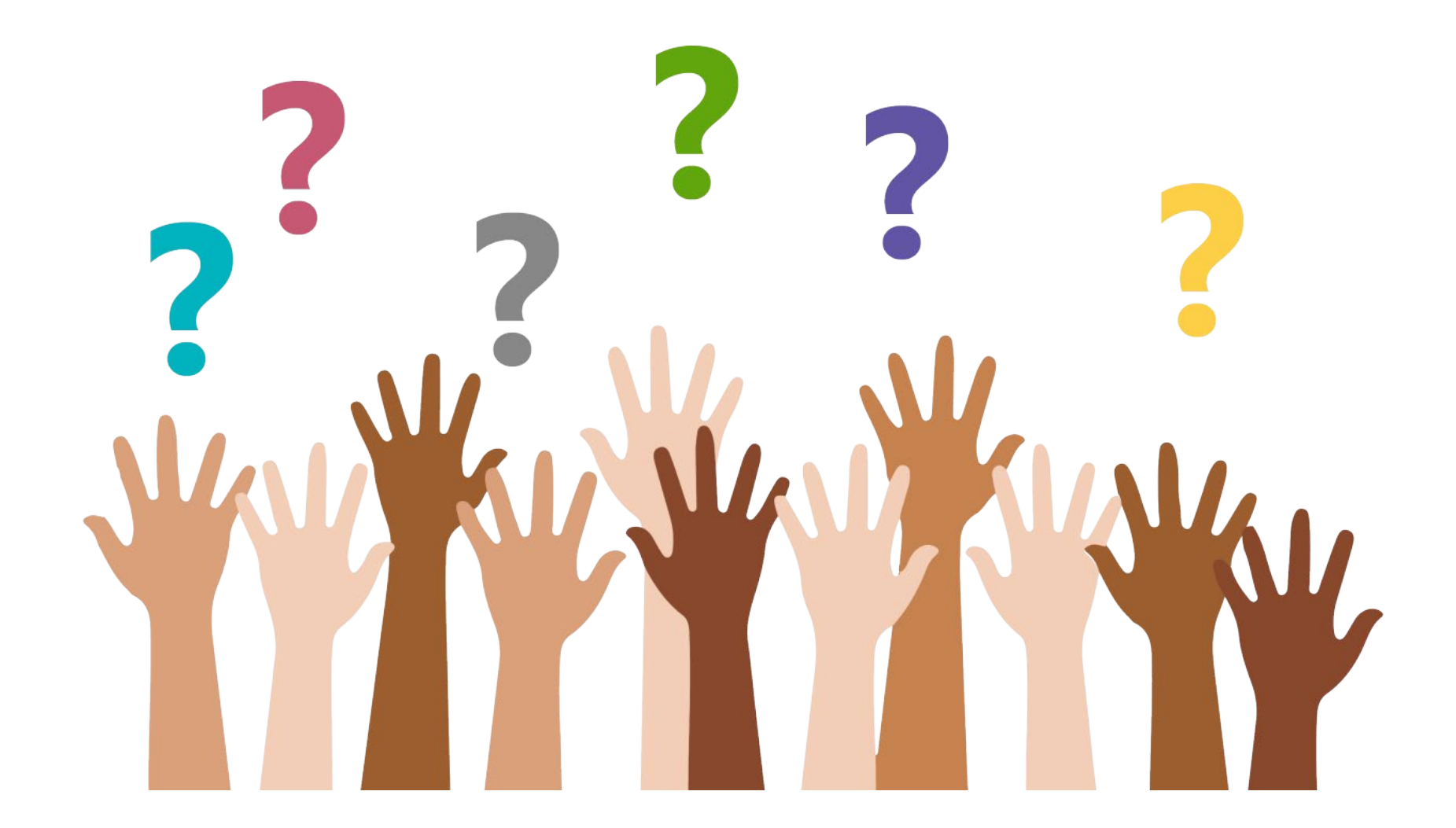

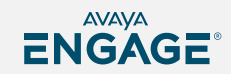

©2023 Avaya LLC. All rights reserved.

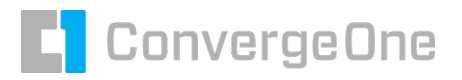

**What's the best way** 

 **for you to get help with Workplace?**

**Find the best partner – here at the show! Please fill out your session survey! Session 1082 Please tweet about the presentation if you liked it - @clauss**

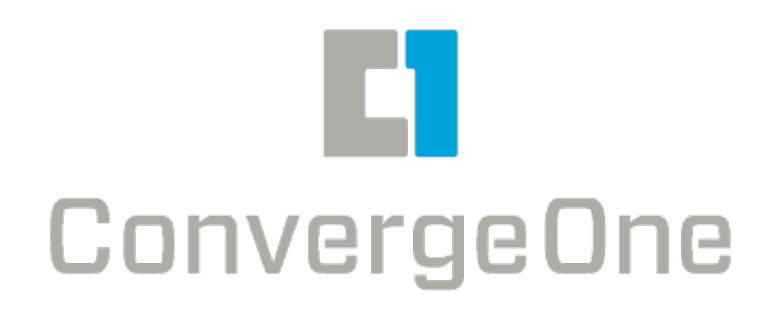

- Come ask us questions
- Call us 888-777-7280
- Check us out online www.convergeone.com
- Thanks for attending!

Chris Clauss

[cclauss@convergeone.com](mailto:cclauss@convergeone.com)

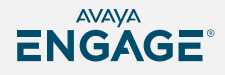

# ENGAGE

# BUILDING @ WORLD ONE EXPERIENCE AT a time!

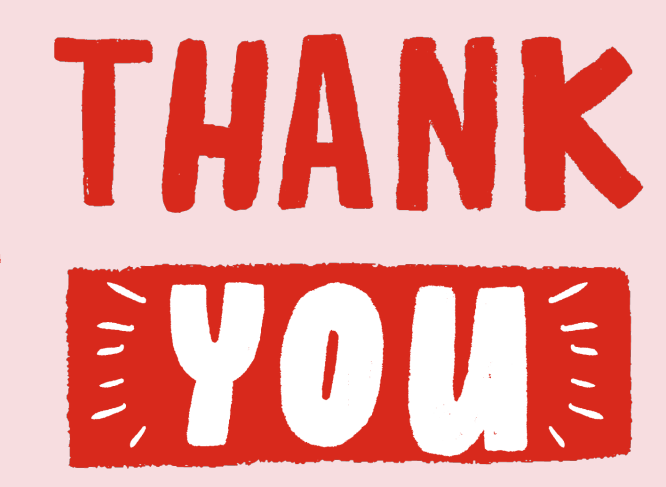